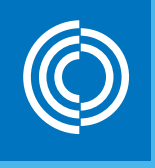

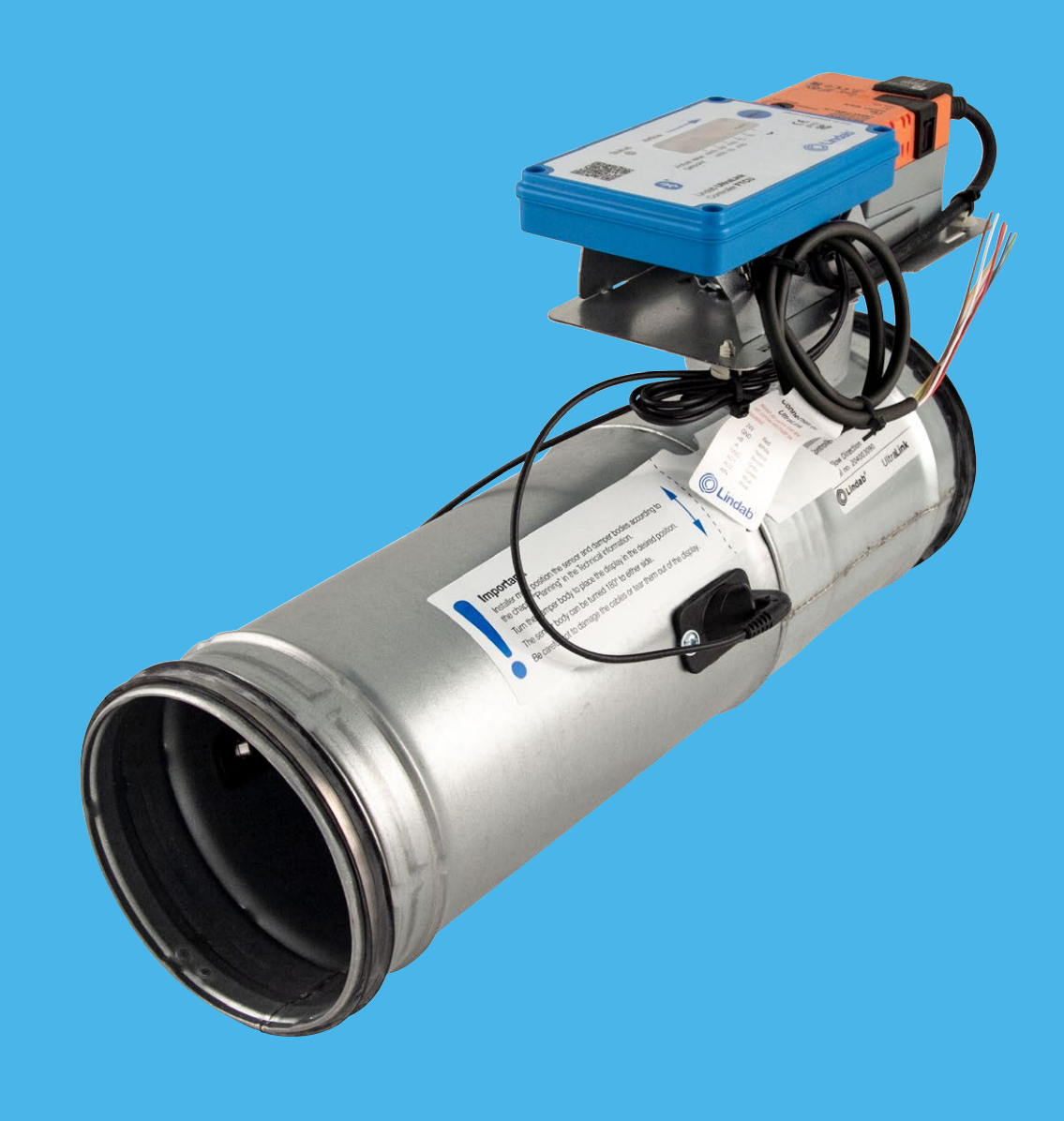

## Lindab **UltraLink® ilmamääräsäädin FTCU 4**

Käyttöohje

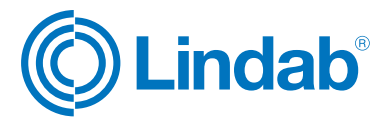

### **Sisältö**

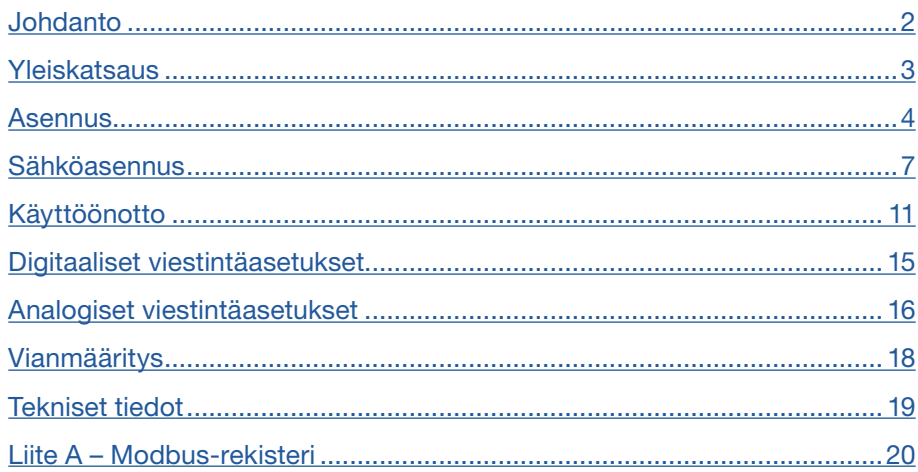

## **Johdanto**

UltraLink® FTCU on erittäin tarkka ilmamääräsäädin, joka mittaa virtausta ultraäänen avulla. Virtausmittaus toimii suurella tarkkuudella koko virtausalueella. Menetelmä on erittäin vakaa ajan kuluessa, sillä se ei ole herkkä lialle ja muotoilu minimoi pölyn kerääntymisen virtausantureihin.

Energiansäästön tehostuessa ilmanvaihtojärjestelmien vaatimat minimivirtaukset ovat nykyisin pieniä. Pienet virtaukset ovat normaalisti ongelma, sillä niiden mittaaminen on erittäin vaikeaa, mikä vastaavasti vaikeuttaa ilmanvaihtojärjestelmän ohjausta. Uudella UltraLink®-tekniikalla voidaan mitata pienempiä ilmavirtausarvoja kuin muilla tuotteilla ja säilyttää samalla mittaustarkkuus. Ultralink-tuotteet tarjoavat huomattavia etuja käyttömukavuudessa ja energiansäästössä.

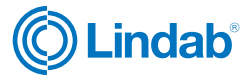

### <span id="page-2-0"></span>**Yleiskatsaus**

### Käyttö

FTCU soveltuu ilmanvirtauksen mittaamiseen ja ohjaamiseen sekä lämpötilan mittaamiseen. Viestintä toteutetaan analogisella ohjausjännitteellä tai digitaalisella signaalilla Modbusin kautta.

### Rakenne

FTCU koostuu säätimen runkoon kiinnitetystä mittayhteestä, jossa on Lindab Safe -tiivisteet. Näyttö ja toimilaite ovat korotettuja, jotta FTCU voidaan eristää 50 mm:iin saakka.

Mittayhteen runkoon on asennettu kaksi virtausanturia, jotka on liitetty näyttöön. Näyttö on asennettu hyllylle. Mittayhteen ja säätöpellin rungot voivat pyöriä suhteessa toisiinsa. Tämä tarkoittaa, että anturit voi sijoittaa optimaalisesti riippumatta näytön ja säätöpellin halutusta sijainnista. Mittayhteen sijoittaminen oikein häiriön jälkeen on olennaista mittauksen tarkkuuden kannalta. Katso sivulta 4 ohjeet FTCU-säätimen asennukseen optimaalista suorituskykyä varten.

Kun FTCU-säätimen mitat ovat 400—630, laippa pitää vaimentimen ja anturin rungon yhdessä. Jos osia halutaan kääntää, laippaa on löysättävä irrottamalla mutteri. Kun FTCU-säätimen mitta on 400, laipan mutterin mitta on 10 mm, ja kun FTCU-säätimen mitta on 500-630, mutterin mitta on 13 mm.

### Koot 100–315

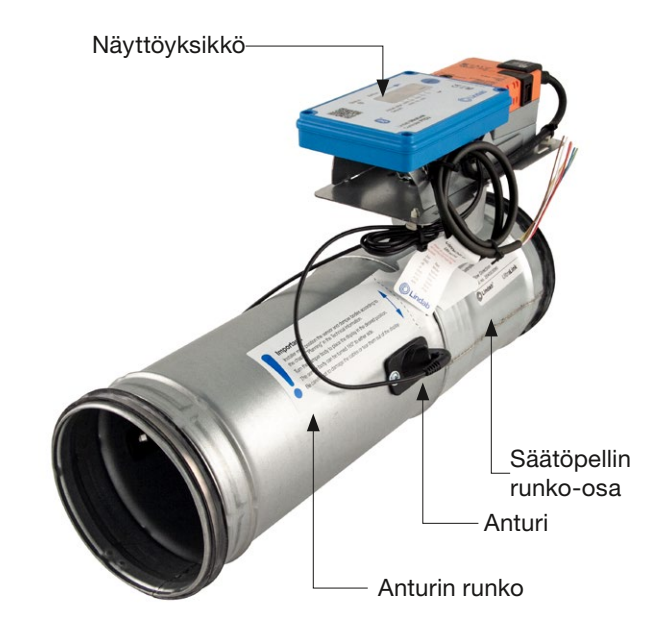

### Koot 400–630

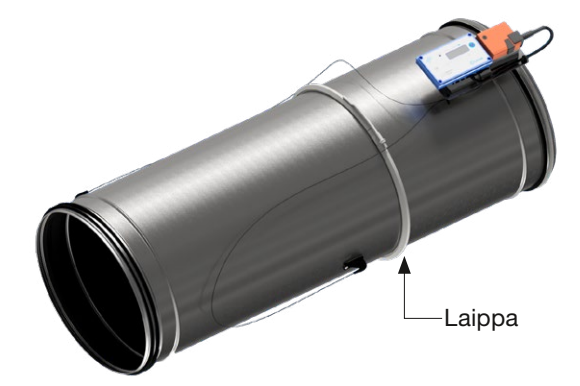

### Näyttöyksikkö

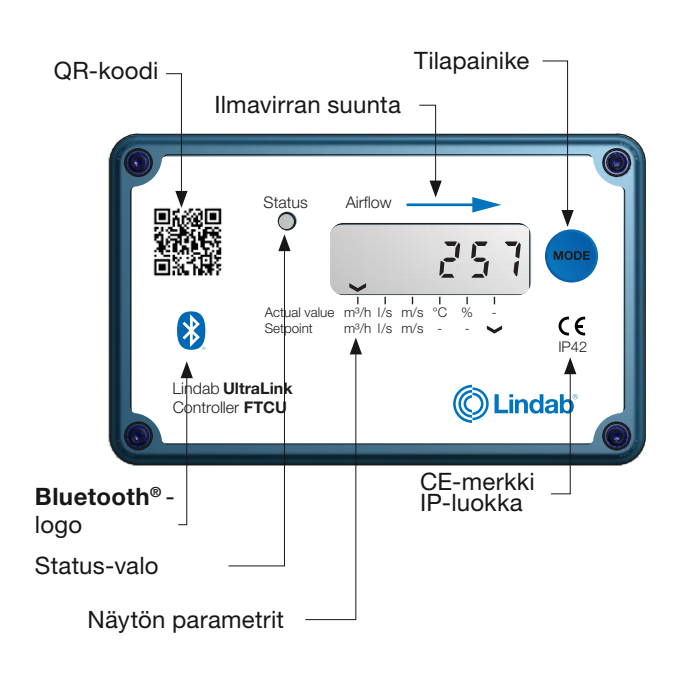

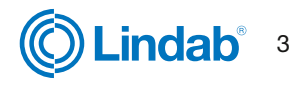

<span id="page-3-0"></span>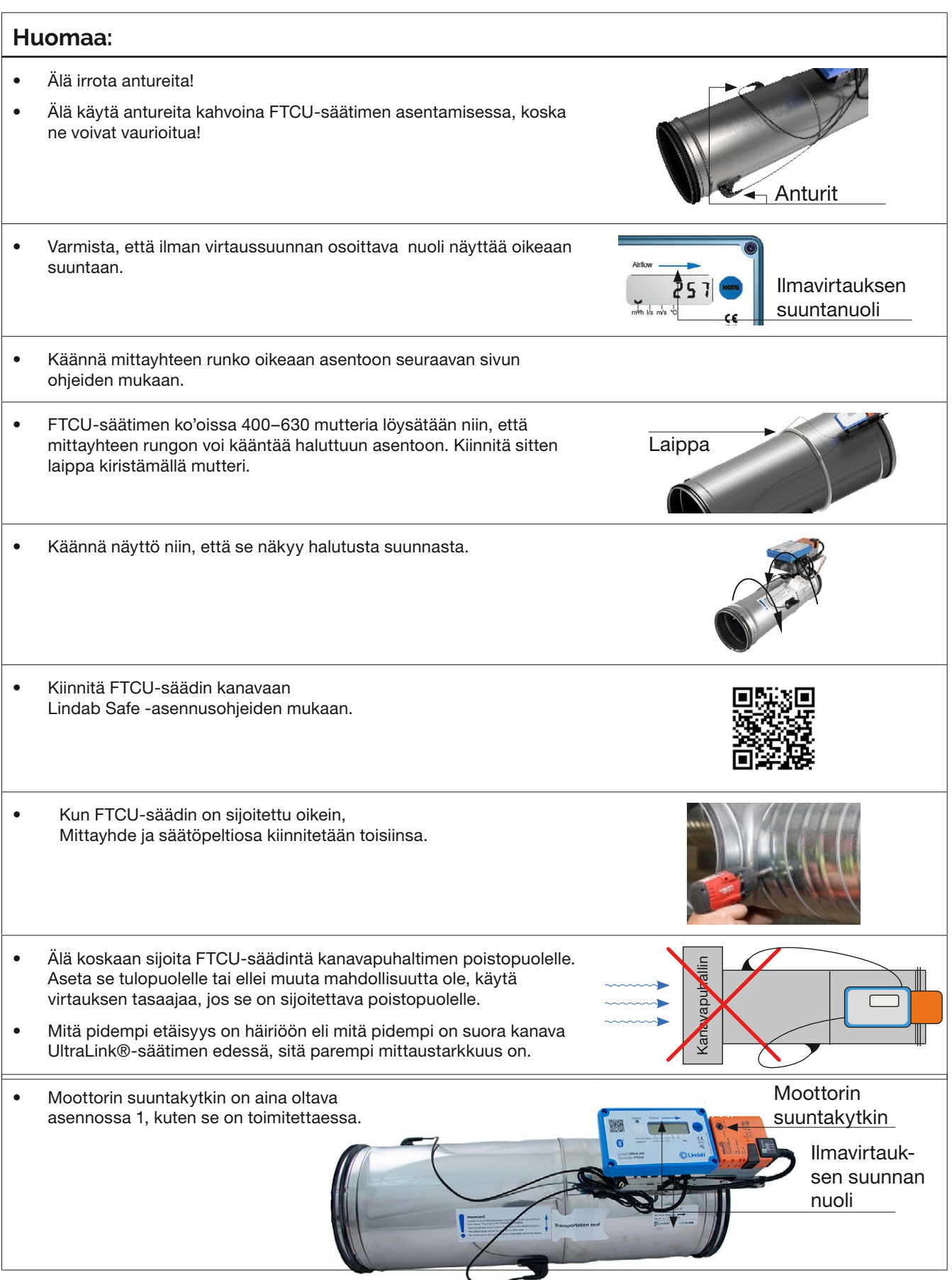

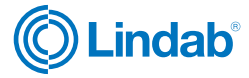

## **Huomaa:**

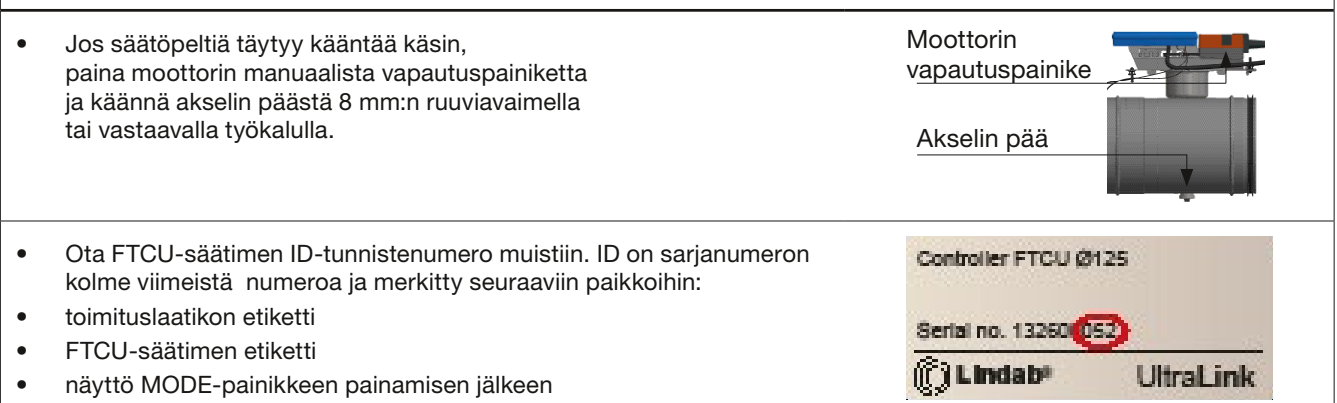

• BT-sovellus, kun tuote on päällä

### Laitteen sijoitus häiriön suhteen

Mitä pidempi on etäisyys häiriöön eli mitä pidempi on suora kanava FTCU-säätimen edessä, sitä suurempi on mittaustarkkuus. Tämä ei kuitenkaan ole ainoa mittauksen tarkkuuteen vaikuttava tekijä. Anturin rungon kierto ja sen myötä ensimmäisen virtausanturin asento (ilmavirran suuntaan) vaikuttaa mittauksen tarkkuuteen. FTCU-säädin suositellaan asennettavaksi siten, että ensimmäinen virtausanturi (\*) sijoitetaan osan sisäkaarteeseen, katso alla oleva taulukko. Esimerkki: alla olevassa taulukossa esitetyn käyrän tapauksessa, kun anturin runkoa käännetään ensimmäisen virtausanturin asettamiseksi ensimmäisen kuvan mukaisesti (ensimmäisen virtausanturin ollessa käyrän sisäkaarteessa), FTCU-säädin voidaan sijoittaa kahden kanavaläpimitan (Ø d) etäisyydelle häiriöstä, jolloin saavutetaan määritetty tarkkuus. Jos anturin runko sijoitetaan toisen kuvan mukaan (ensimmäisen virtausanturin ollessa mutkan ulkokaarteessa), FTCU-säädin on asennettava viiden kanavaläpimitan päähän häiriöstä, jotta saavutetaan sama tarkkuus.

## **Laitteen asento ja suojaetäisyydet kanavassa**

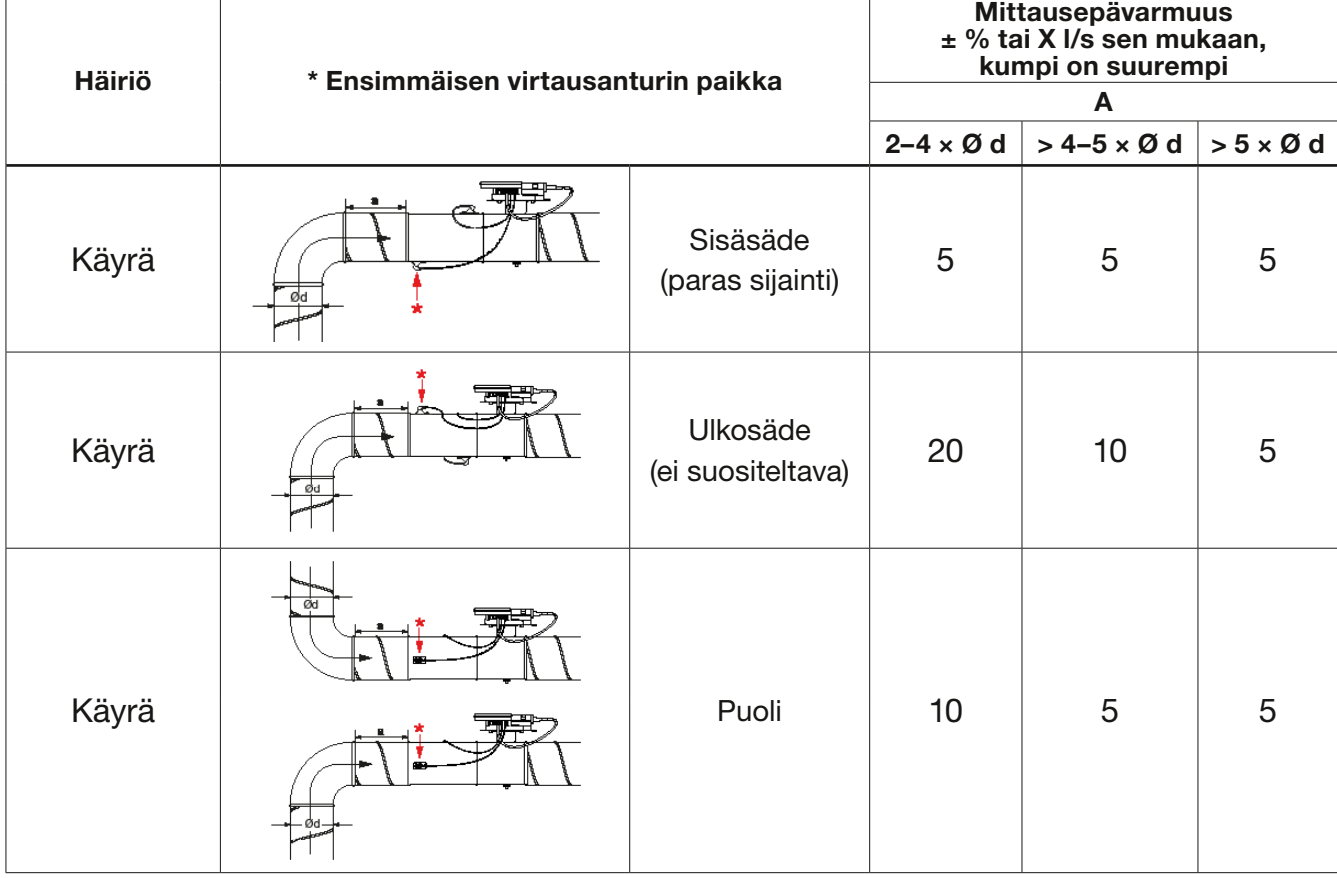

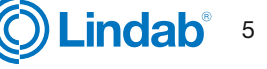

## Häiriö **\*** Ensimmäisen virtausanturin paikka Mittausepävarmuus ± % tai X l/s sen mukaan, kumpi on suurempi prosenttimäärä tai absoluuttinen arvo tietyn tuotekoon mukaan, [katso taulukko Tekniset tiedot sivulla 19.](#page-18-0) a  $2-4 \cdot \emptyset$  d > 4-5  $\cdot$  Ø d > 5  $\cdot$  Ø d Muuntoyhde Kanavan halkaisijan pieneneminen 5 5 5 Muuntoyhde Kanavan halkaisijan suureneminen 10 | 5 | 5 T-yhde a \* Sisäsäde Sisasade<br>**(paras sijainti)** 10 5 5 5 5 T-yhde a \* Ød Ulkosäde Ulkosade<br>(ei suositeltava) <sup>20</sup> 10 10 5 T-yhde a \* Ød Puoli | 10 | 5 | 5  $\frac{a}{a}$   $\frac{1}{a}$ Ød

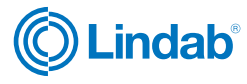

## <span id="page-6-0"></span>**Sähköasennus**

### Huomaa:

- Älä missään tapauksessa tee reikiä tai kytke mitään ruuveilla FTCU-säätimen runkoon.
- Mikäli asennukseen tarvitaan sähköasennustarvikkeita, esimerkiksi liitäntärasiaa, voidaan käyttää Lindabin FTES-lisävarustetta, joka voidaan asentaa FTCU-säätimeen sitä vaurioittamatta.
- Älä koskaan irrota sinistä elektroniikkarasiaa.
- Älä koskaan irrota antureita.

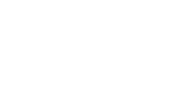

Kaapeliliitännöille on kaksi vaihtoehtoa: käytä esiasennettua kaapelia tai liitä kaapeli suoraan piirikorttiin (vaihtoehdot A ja B):

#### Vaihtoehto A

### Käytä esiasennettua kaapelia >>

- Liitä virta- ja viestintäkaapelit esiasennettuun kaapeliin.
- Tarkista kaapelien värit niiden etiketeistä.
- On tärkeää, että kaapeli on mahdollisimman lyhyt, jotta Modbus-yhteys on optimaalinen.

### Vaihtoehto B

### Liitä suoraan piirikorttiin >>

- Irrota neljä ristipääruuvia kannen nurkista ja poista kansi, niin pääset piirilevyn liitäntöihin.
- Jotta johdot saadaan liitettyä liitinalustaan, näytön takana olevaan kumiseen kaapelin läpivientieristeeseen on tehtävä reikä, mieluiten naskalilla tai jollain muulla terävällä tiiviyden varmistamiseksi ympäristöön päin. Älä poista tätä varten sinistä laatikkoa!
- Kun kaapelit on liitetty, niistä on poistettava veto. Kaapelit voidaan kiinnittää hyllyyn nippusiteillä, jotka kiinnitetään hyllyssä oleviin aukkoihin.

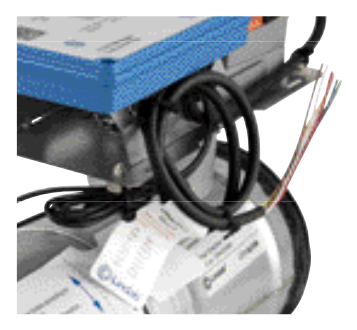

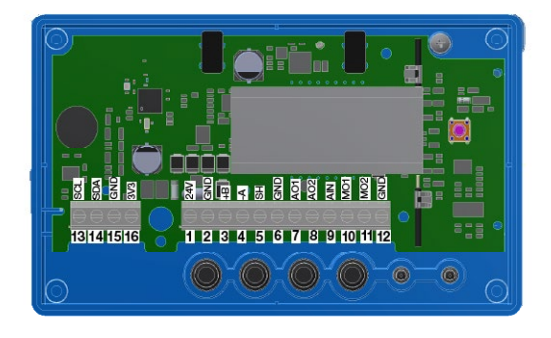

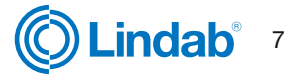

### Vaihtoehto A: Liitä esiasennettuun kaapeliin

Liitä esiasennettu kaapeli FTCU-säätimen lähellä olevaan liitäntärasiaan. Liitä virta- ja signaalikaapelit liitäntärasiaan esiasennetussa kaapelin etiketin värikaavion mukaan, katso oikealla oleva kuva.

Kun liität Modbus-signaalijohtoja, esiasennetun kaapelin pituuden on oltava mahdollisimman lyhyt, koska pitkä kaapeli heikentää signaalin laatua.

Tässä tapauksessa aseta liitäntärasia mahdollisimman lähelle FTCU-säädintä ja leikkaa sitten esiasennettu kaapeli asennusta varten mahdollisimman lyhyeksi.

### Vaihtoehto B: Piirilevyn ruuviliitännät

Liitännät tehdään liitinlevyyn, joka saadaan näkyviin irrottamalla näytön suojus. Kannen takaosassa on kuva, jossa on luettelo liitännöistä.

- 1. **24 V**, virtalähde (AC G, DC +)  $*$
- 2. GND, virtalähde (AC G0, DC -) \*
- 3. +B, liitäntä Modbus-väylälle RS485:n kautta
- 4. -A, liitäntä Modbus-väylälle RS485:n kautta
- 5. SH, suoja
- 6. GND, maa (järjestelmän neutraali)
- 7. AO1, analogialähtö
- 8. AO2, analogialähtö
- 9. AIN, analogiatulo
- 10. MO1, moottoriliitäntä
- 11. MO2, moottoriliitäntä
- 12. GND, maa (järjestelmän neutraali)
- 13. SCL, ei käytössä
- 14. SDA, ei käytössä
- 15. GND, maa (järjestelmän neutraali)
- 16. 3V3, ei käytössä (vain biasointi)

**1880 4889998**  $557$ 123456789101112 13 14 15 16 G+ 24V AC/DC {  $\overline{G}$ Modbus  $\int^{+B}$ { -A **GND** Analog signals { AO1  $\triangle$ AIN

\*) Käytettäessä vaihtovirtaa liittimen 1 (G) pitää olla järjestelmän potentiaali ja liittimen 2 (G0) järjestelmän neutraali.

### Yleiset tiedot (vaihtoehdot A ja B)

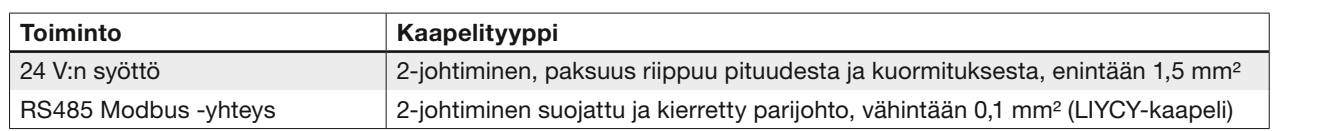

Muiden kaapelien käyttäminen Modbus-signaaleille voi aiheuttaa yhteysongelmia.

#### Analogialiitäntä

Kun FTCU-säädin liitetään analogiasignaalien avulla, on tärkeää liittää sen analogiset lähtösignaalit (AO1, AO2) RTU-liitinten analogisiin tuloliittimiin ja analoginen tulosignaali (AIN) RTU-liitinten analogisiin lähtöliittimiin. Varmista myös, että kaapelit on kytketty samaan analogiseen maadoitukseen.

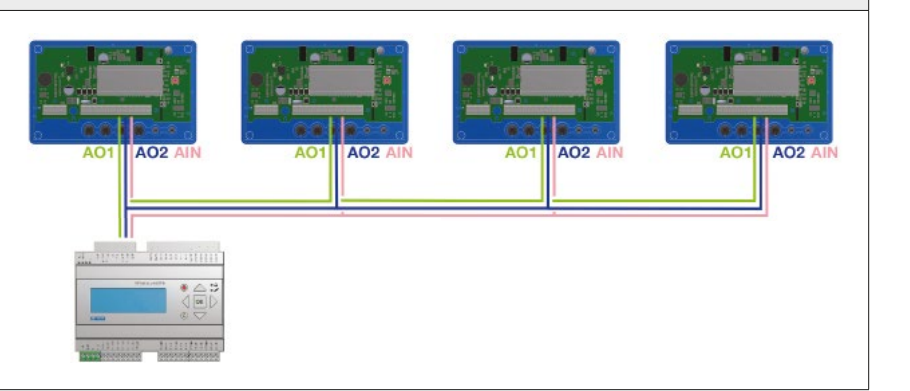

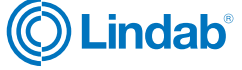

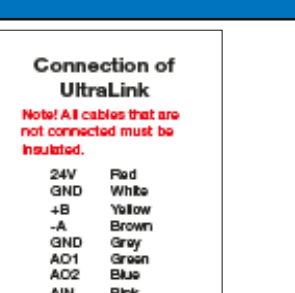

#### **Digitaalinen liitäntä (Modbus)**

Liitä RTU:n A näytön liitäntään -A ja B liitäntään +B. Jos liität useamman kuin yhden FTCU-säätimen sarjaan, on tärkeää kytkeä -A -A:han ja +B +B:hen, koska niiden kytkeminen ristiin pysäyttäisi Modbus-väylän toiminnan. Suosittelemme käyttämään suojattuja ja kierrettyjä RS485-parikaapeleita. Älä syötä virtaa samassa kaapelissa, ellei kaapelia ole valmistettu tähän tarkoitukseen. Kun kytket signaalin maadoitusta, liitä se GND-liitäntään piirikortin suojaliittimen (SH) oikealla puolella. Liitä se sitten RTU:n vastaavaan liitäntään.

#### **Suojan liittäminen**

RS485-kaapelin suoja on liitettävä muuntajan maadoitukseen ja sen jälkeen jatkuvasti kaikkien niiden UltraLinkien SH-liitäntään, jotka saavat virtaa kyseisestä muuntajasta. Jos väylässä käytetään useampaa kuin yhtä muuntajaa, suoja katkeaa jokaisen muuntajan kohdalla, joten jokaisen tuotteen SH:sta on yhteys vain sen muuntajan maadoitukseen, josta se saa virtansa.

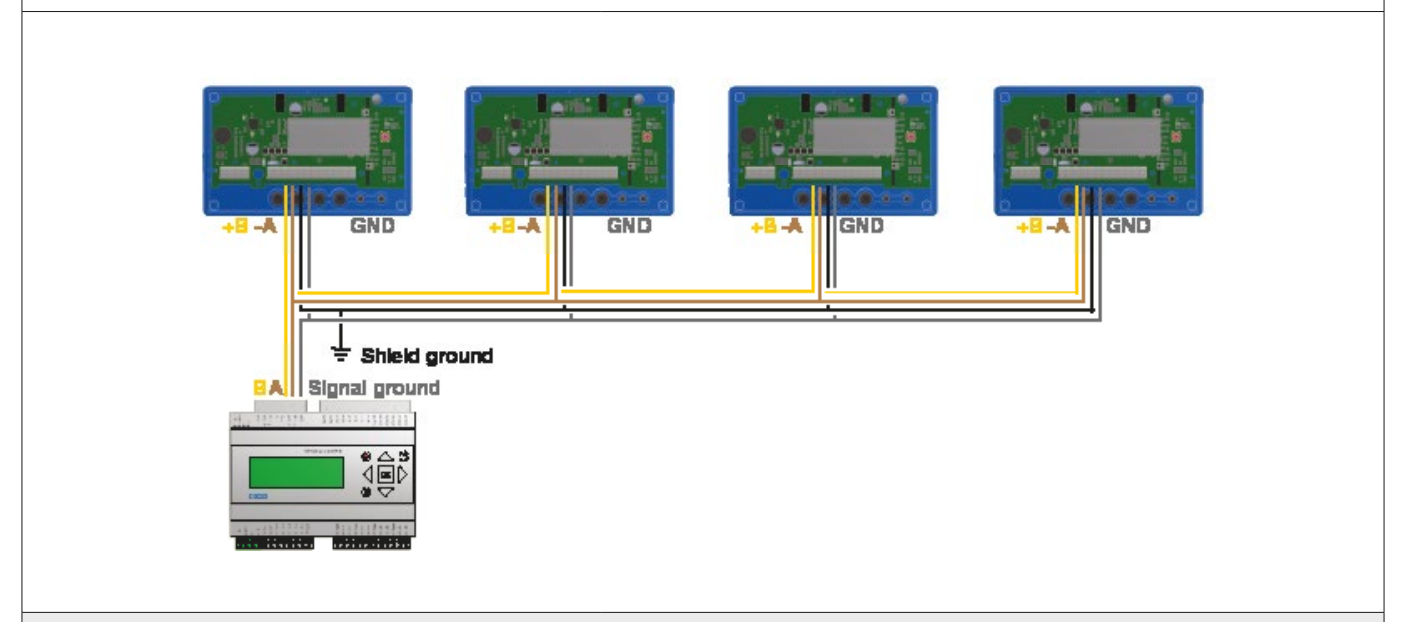

### **Biasointi**

Väylän pääyksiköllä on oltava biasointi -A:ssa ja +B:ssä. Tämä on enemmän tai vähemmän vakio BMS-ohjaimissa, mutta jos yhteys muodostetaan perinteisellä tietokoneella RS485-USB-muuntajan avulla, on tärkeää varmistaa, että muuntajassa on esijännityspiiri. Jos yhteyden muodostaminen epäonnistuu etkä ole varma biasoinnista, voit lisätä biasointivastukset yhden UltraLink-laitteen liittimiin ja tarkistaa, aiheuttiko se yhteysvirheen. Käytä 500–1000 Ω:n vastuksia ja liitä yksi vastus -A:sta GND:hen ja yksi +B:sta 3V3-liittimeen. Suosittelemme myös lisäämään 120 Ω:n päätevastuksen väylän viimeisen UltraLinkin -A:n ja +B:n välille, jotta vältetään signaalin heijastuminen, jollei tätä ole tehty väylän lukulaitteella.

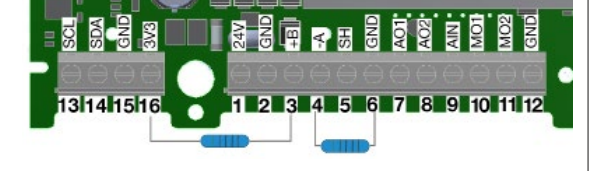

### **Toistin**

Jos väylä on pidempi kuin 300 metriä tai jos laitteita on yli 30, järjestelmä saattaa tarvita RS485-toistimen (FDS-R, katso kuva oikealla) kyetäkseen tehokkaaseen tiedonsiirtoon.

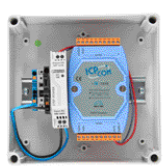

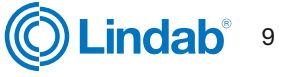

#### **Virtalähde**

### **Muuntajan mitoitus**

24 V AC -muuntajan/-muuntajien koon tarve voidaan määrittää laskemalla yhteen kaikkien komponenttien mitoitusvirrankulutus (VA). Muuntajan tehon on ylitettävä tämä arvo. Käytä ainoastaan suojaerotusmuuntajia. Virrantarpeen I laskeminen:

I = (P1+P2+…+P<sub>n</sub>) / U [A] **jossa:** P<sub>n</sub> on kunkin komponentin mitoitusvirrankulutus [VA] ja U on jännite (24) [V].

Jos virrantarve I ylittää 6 A (joka vastaa noin arvoa 150 VA 24 V:n AC-muuntajalla), on ylikuumenemisen välttämiseksi käytettävä useampaa muuntajaa.

#### **Syöttökaapelin mitoitus**

Syöttökaapelin johdinkoko voidaan määrittää laskemalla resistanssi metriä kohden R. Laskelmassa on oletuksena, että syöttökaapeli kestää esim. 2 V:n jännitteenlaskun:

R(per m) = U<sub>drop</sub> / (I \* L) [Ω/m] **jossa:** U<sub>drop</sub> on hyväksytty jännitteen lasku (2 V) kaapelissa (V) I on virta (A)

L on muuntajasta komponenttiin johtavien syöttökaapeleiden maksimipituus [m]

#### **Johtimen poikkileikkauspinta-ala kuparijohdinmetrin resistanssin funktiona**

### **Esimerkki:**

 $U_{\text{drop}} = 2 \text{ V}, I = 4 \text{ A}, L = 20 \text{ m}$ 

R (per m) = 2V / (4 A × 20 m) = 0,025 Ω/m

Kaaviosta voidaan lukea johtimen poikkileikkauspinta-ala 0,7 mm².

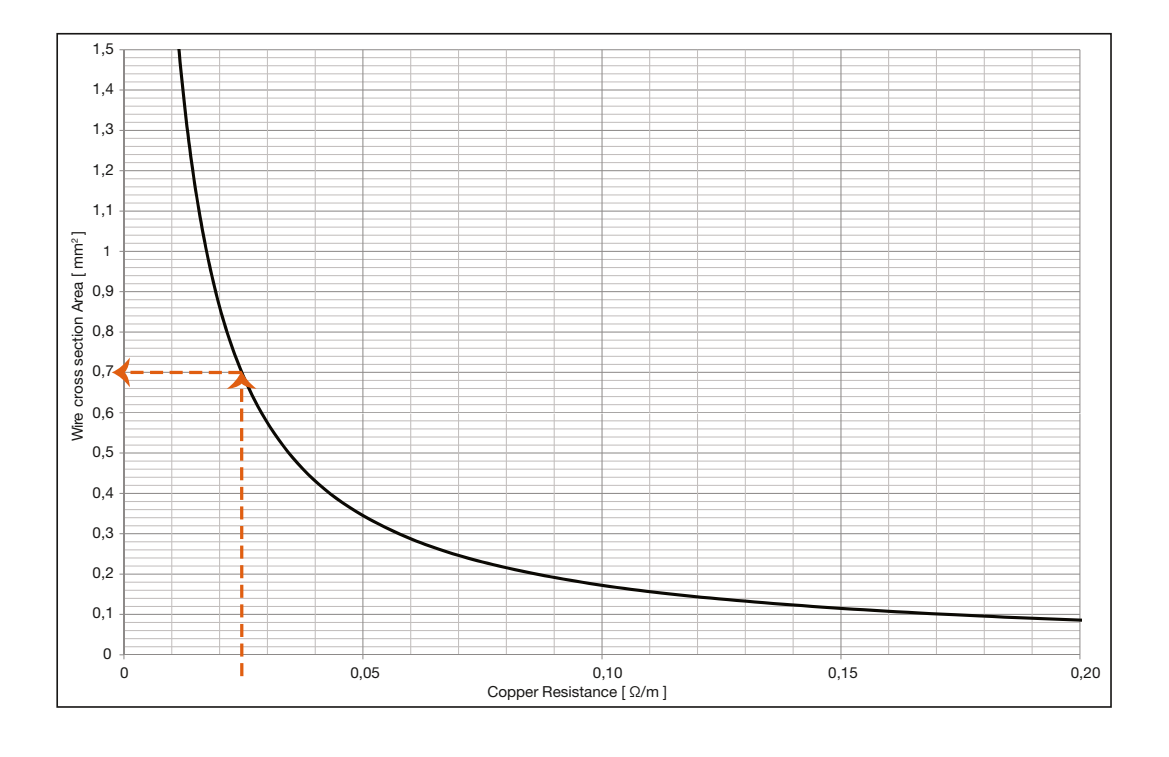

#### **Virrankulutus**

Virrankulutus syöttökaapelien mitoitukseen UltraLink® FTCU-säätimelle on 0,5 VA.

Ei ole suositeltavaa käyttää muuntajaa, jonka kapasiteetti on yli 150 VA.

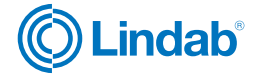

## <span id="page-10-0"></span>**Käyttöönotto**

#### **Mobiilisovellus**

Käytettäessä Lindab OneLink-sovellusta, älylaite löytää lähellä olevat Ultralink-laitteet. Sovelluksen avulla voidaan liittyä laitteisiin ja muuttaa niiden asetuksia sekä seurata niiden toimintaa. OneLink on ilmainen ja löytyy Google Play:stä ja AppStoresta. Laitteiden kohdekohtaiset asetukset on helppo muuttaa suoraan sovelluksesta.

Ultralink-laitteen PIN-koodi tulee muuttaa. Katso ohjeet [sivulta 13.](#page-12-0)

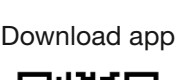

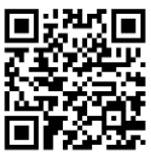

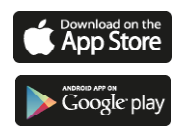

## **Lindab Ultra BT -huonesäätöjärjestelmä (Langattomien antureiden asennus)**

Ultra BT perustuu vain muutamaan komponenttiin ja mahdollistaa mullistavan tavan ohjata ja optimoida huoneiden tarpeenmukaista ilmanvaihtoa.

Bluetooth-kommunikoinnin avulla asennuskustannuksissa saavutetaan merkittävää säästöä. Asetukset on helppo tarkastaa, eikä sisäilman laadusta tarvitse tinkiä.

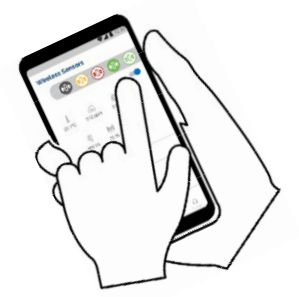

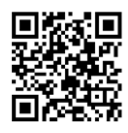

### [Lindab Ultra BT käyttöohjeet](https://itsolution.lindab.com/LindabWebProductsDoc/PDF/Documentation/ADS/Lindab/Technical/Manual-UltraBT.pdf)

[Lindab Ultra BT -huonesäätöjärjestelmän käyttöohje](https://itsolution.lindab.com/LindabWebProductsDoc/PDF/Documentation/ADS/Lindab/Technical/Manual-UltraBT.pdf)  [klikkaamalla linkkiä tai skannaamalla QR-koodi.](https://itsolution.lindab.com/LindabWebProductsDoc/PDF/Documentation/ADS/Lindab/Technical/Manual-UltraBT.pdf)

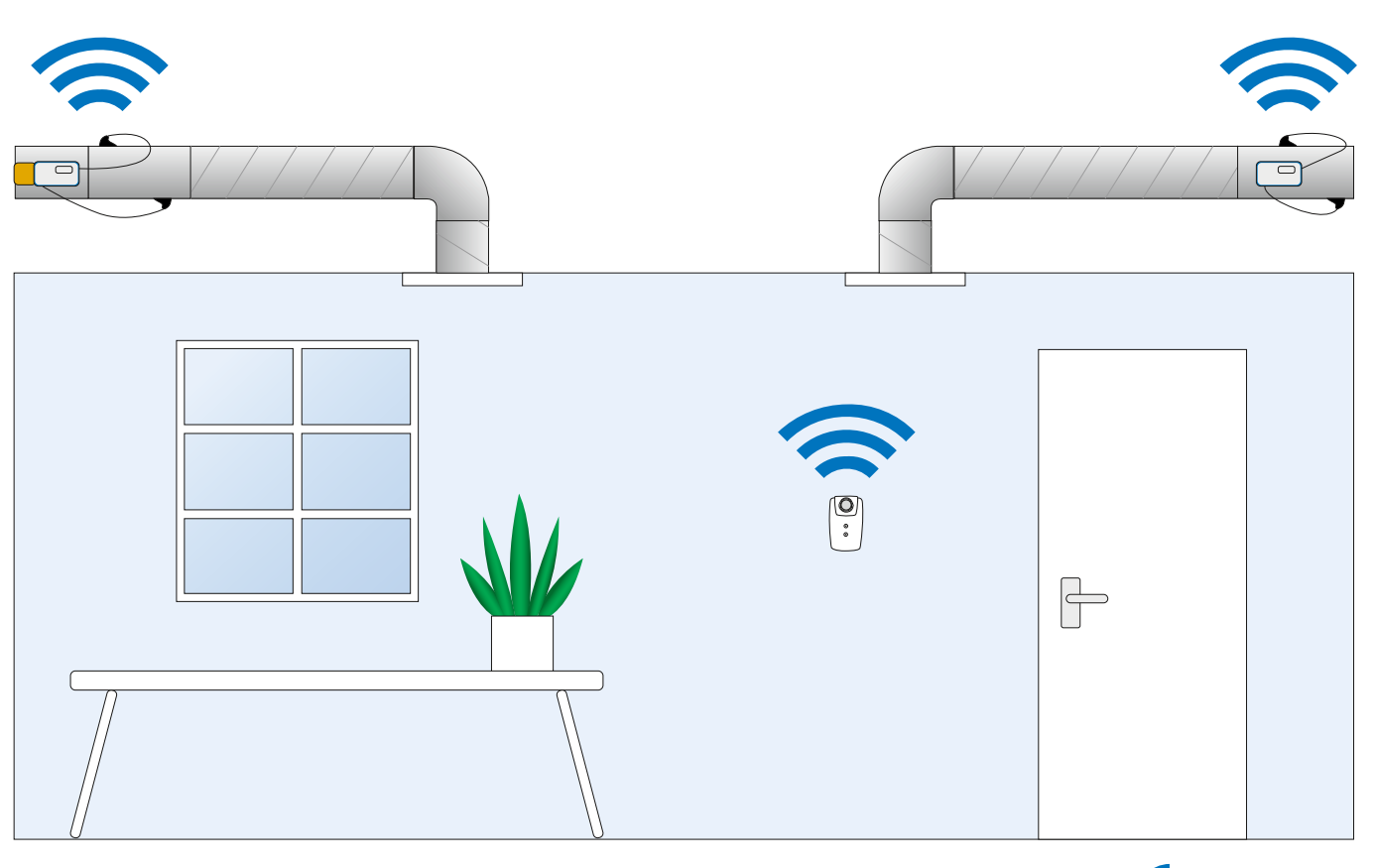

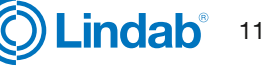

### **Näyttö**

Näyttö antaa hyödyllisiä tietoja sekä vihreänä vilkkuvan diodin (tilavalo) että nestekidenäytön parametrien avulla. Jos tuotteessa on Bluetooth, diodi vilkkuu myös sinisenä kolmen sekunnin

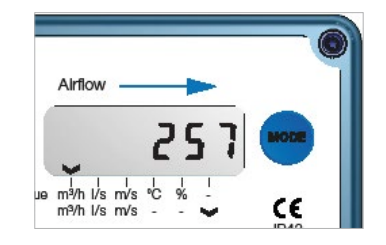

välein. Jos laite on yhdistetty UltraLinkiin Bluetoothin kautta, diodi vilkkuu sinisenä joka toinen sekunti. Lyhyesti tilapainiketta painamalla voit vaihtaa näytettävän parametrin. Jos painiketta painetaan yli 5 sekuntia (eli pitkä painallus), asetusvalikko tulee esiin. Näytön alareunassa näkyvä nuoli ilmaisee tämänhetkisen parametrin tyypin ja yksikön.

Lue yksityiskohtainen kuvaus UltraLinkin määrittämisestä näytön tilapainikkeen avulla [sivulta 14.](#page-13-0)

### **Parametrirakenne**

Valikko näkyy näytöllä heti, kun laite saa virtaa. Oletuksena ensimmäisenä valintana on ilmavirtaus m<sup>3</sup>/h. Voit vaihtaa eri parametrejä valikossa painamalla tilapainiketta lyhyesti. Valikon alareunassa olevat nuolet kertovat ilmavirran lukeman, lämpötilan ja sen, mikä nykyisen mahdollisen arvon yksikkö on. Käytössä on seuraava parametriluettelo:

- $\bullet$  Todellinen ilmavirta (m $3/h$ )
- Todellinen ilmavirta (l/s)
- Todellinen ilmannopeus (m/s)
- Todellinen lämpötila (°C)
- Säätöpellin asento (%, 100 % = täysin auki)
- Nykyinen asetusaryo (m<sup>3</sup>/h)
- Nykyinen asetusarvo (l/s)
- Nykyinen asetusarvo (m/s)
- FTCU-säätimen ID-tunnistenumero
- Virtausmäärän asetuspiste, maksimi\*)
- Virtausmäärän asetuspiste, minimi\*)

\*) Näkyvissä vain, jos käytössä on analoginen ohjaus (rekisteri 4×071=1) ja jos ohjaustapa on virtausmäärä (4×070=2). Jos maksimi- ja minimiarvot ovat samat, tuote toimii vakiovirtaussäätimenä kyseisen arvon mukaan.

### **Laitteen merkkivalo**

Vihreä merkkivalo ilmaisee seuraavia:

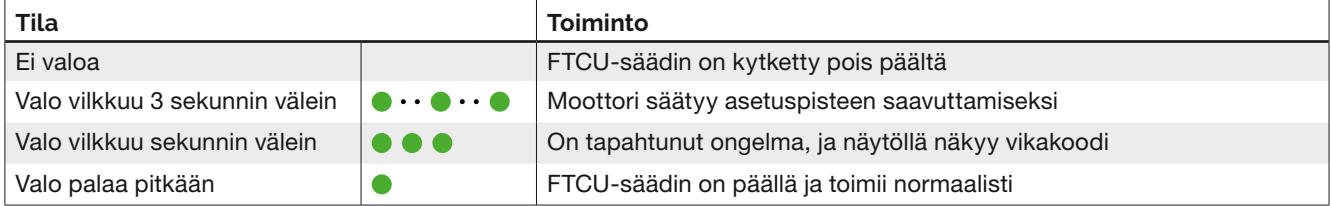

## Sininen merkkivalo ilmaisee seuraavia:

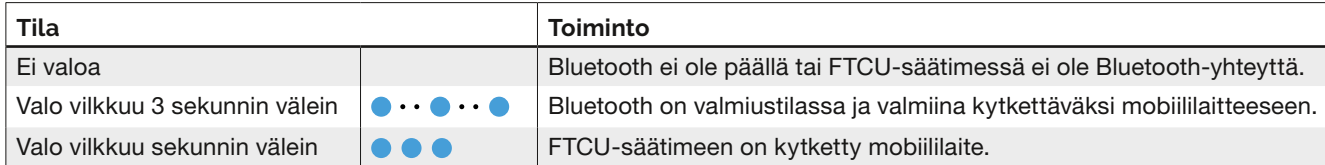

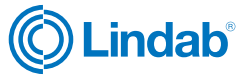

### <span id="page-12-0"></span>**Virtausmittauksen korjaaminen lähellä häiriölähdettä olevalle asennukselle**

Uudemmissa UltraLink-laitteissa on toiminto, joka kompensoi tuotteen asentamista lähelle häiriölähdettä. Niiden mittausepävarmuus voi olla silti 5 %, joka on määritetty Asennus-kappaleessa. Jos UltraLink on pakko asentaa lähelle häiriölähdettä, korjaus tehdään OneLinksovelluksen toiminnolla. Liitä mobiililaite UltraLinklaitteeseen ja napauta Device-välilehteä. Toiminto aktivoidaan valitsemalla häiriön tyyppi ja sen jälkeen etäisyys häiriölähteeseen. Kun nämä kaksi syöttöä on tehty, toiminto on aktiivinen ja korjaa virtauksen syötettyjen arvojen mukaisesti.

#### **Tunnistenumerot**

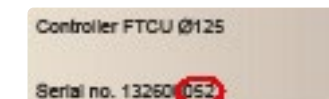

UltraLink

*<u>Ta Lindabi</u>* 

FTCU-säätimelle on annettu tuotannon yhteydessä tunnistenumero (ID)

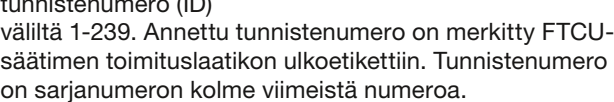

Tunnistenumero toimii laitteen Modbus-osoitteena. Jos kahdella tai useammalla Modbus-laitteella on sama tunnistenumero, jokaiselle niistä on annettava oma tunnistenumero viestintää varten. UltraLink® edellyttää

Modbusin tunnistenumeroa muutettaessa, että kaikki muut laitteet, joilla on sama tunniste, on kytkettävä irti. Tunnistenumeron muutos voidaan tehdä suoraan näytöllä kohdassa Yhteysasetukset (katso lisätietoja sivulta 14) tai Bluetooth-sovelluksella. Modbus-tunnisterekisteri on pitorekisteri, jonka osoite on 4x001.

### **PIN-koodi**

Bluetoothilla varustettu UltraLink on suojattava luvattomalta käytöltä PIN-koodilla, joka on annettava, ennen kuin asetuksia voi muuttaa. On tärkeää vaihtaa koodi, joka tuotteella on tehdasasetuksena (1111). Näin voit varmistaa, että luvattomia muutoksia ei tehdä. Bluetoothlähettimen voi sammuttaa määrittämällä Modbus-rekisterin 4x007 arvoksi 0.

Pin-koodin voi vaihtaa kolmella tavalla:

- käyttämällä näytön määritysvalikkoa, katso ohjeet sivulta 14
- muodostamalla yhteyden laitteeseen PC:llä Modbusväylän kautta ja käyttämällä määritystyökaluohjelmistoa
- lliittämällä Bluetooth-laitteen ja käyttämällä OneLinksovellusta.

### **Kunnossapito**

FTCU-säädin ei tavallisesti tarvitse lainkaan kunnossapitoa. Laitteen näkyvät osat voi pyyhkiä kostealla liinalla. Laite voidaan nuohota normaalisti kanavanuohouksen yhteydessä.

#### **Pakko-ohjauksen asetukset**

FTCU-säätimessä on neljä eri pakko-ohjaustoimintoa, jotka voidaan käynnistää joko väylän kautta tai analogiatulolla (vain tulojännitealueella 2–10 V tai 10–2 V). Jos ohjaus tapahtuu väylällä (rekisteri 4x071 = 0), säätöpelti voidaan pakottaa (rekisteri 4x151) täysin auki tai täysin kiinni tai ilmavirran asetusarvo voidaan asettaa min- tai max-arvoon (rekisterien 4x315 ja 4x316 mukaan). Jos laitetta ohjataan analogiatulolla (4x071 = 1), vaimennin voidaan pakottaa täysin suljettuun asentoon (riippumatta rekisterin 4x501 asetuksista, mikä edustaa vaimentimen minimikulmaa (täysin suljettuna) normaalitilassa).

#### **Pakko-ohjaustoiminto väylä-ohjauksessa:**

- 1. Normaalitila, ei ohitusta (rekisteri 4x151 = 0).
- 2. Siirry maksimivirtausarvon asetuspisteeseen (rekisteri 4x151 = 1).
- 3. Siirry minimivirtausarvon asetuspisteeseen (rekisteri 4x151 = 2).
- 4. Siirry täysin avoimeen säätöpellin asentoon (rekisteri  $4x151 = 3$ ).
- 5. Siirry täysin suljettuun säätöpellin asentoon (rekisteri  $4x151 = 4$ ).

Jos pakko-ohjaus käynnistetään, se voidaan palauttaa joko manuaalisesti asettamalla rekisteri 4x151 arvoon 0 tai automaattisesti ennalta määritetyn aikakatkaisun jälkeen rekisterissä 4x150. Aikakatkaisun tehdasasetus on 120 min ja max aika 600 min.

### **Analoginen pakko-ohjaustoiminto:**

Analogisessa ohjauksessa (4x071 = 1) pakko-ohjaus voidaan kytkeä vain, jos tulojännitealueen asetus on 2–10 V tai 10–2 V (4x500 = 2 tai 3 tässä järjestyksessä) ja ohjaustapa on ilmavirta (4x070 = 2). Jos nämä asetukset ovat aktiivisia, pakko-ohjaustoiminto asetetaan seuraavasti:

- 1. Normaalitila, ei pakko-ohjausta (tulojännite ≥ 2 V).
- 2. Siirry säätöpellin täysin suljettuun asentoon (jos syöttöjännite on pienempi kuin rekisterissä 4x511 määritetty arvo). Tehdasasetus < 0,5 V.

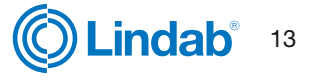

#### <span id="page-13-0"></span>**Näytön asetusvalikon rakenne**

Asetusvalikko aktivoidaan painamalla näytön painiketta pitkään (5 s). Kun painiketta painetaan pitkään, esiin tulee uusi valikko, jossa on kolme eri vaihtoehtoa:

- Con.Set (Modbus- väyläasetukset)
- Aln.Set (analogiatulon asetukset)
- Cancel (peruuta ja palaa tietovalikkoon)

Voit selata kolmea vaihtoehtoa painamalla painiketta lyhyesti. Valitse haluamasi vaihtoehto ja siirry valikkorakenteessa alaspäin painamalla pitkään.

Kohdassa Con.Set on käytössä seuraavat vaihtoehdot (vaihda painamalla lyhyesti, valitse painamalla pitkään):

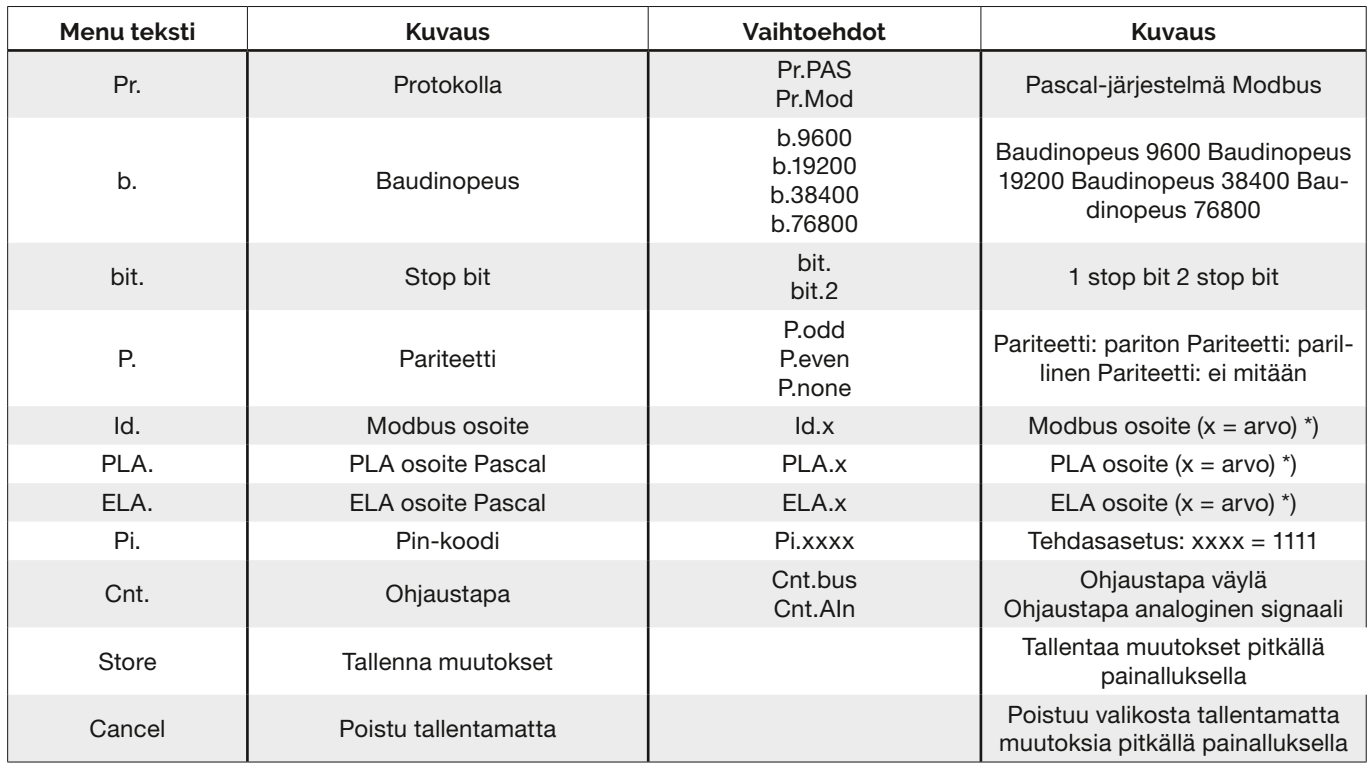

Ain.Set-valikosta löydät seuraavat analogisen ohjauksen asetukset (vaihda lyhyellä painalluksella, valitse pitkällä).

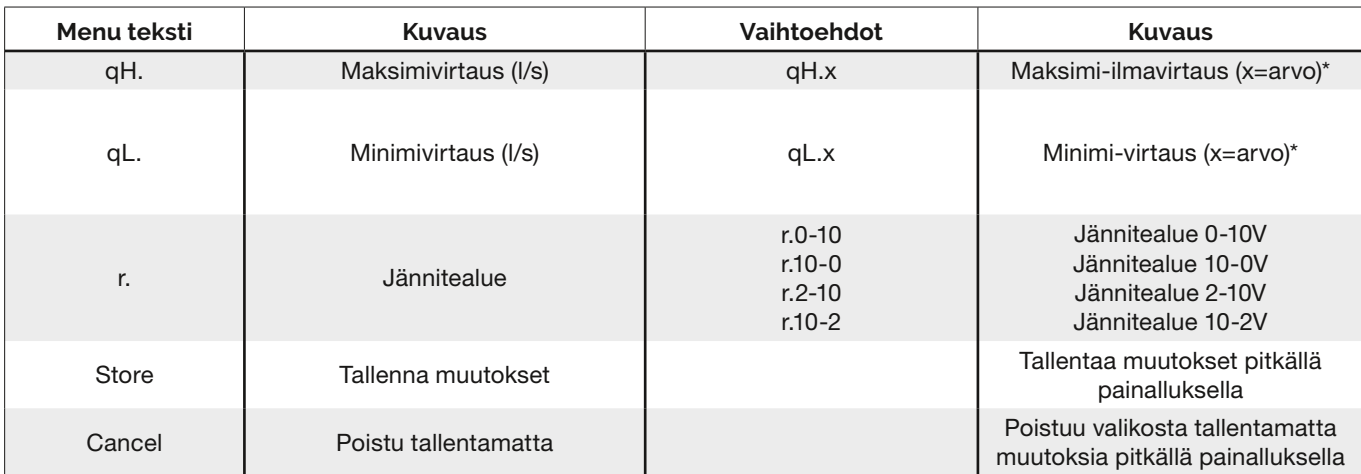

\* Vaihtaaksesi arvon paina painiketta pitkään kunnes kursori alkaa vilkkua ensimmäisen luvun kohdalla. Sen jälkeen lyhyillä painalluksilla luku kasvaa ja pitkällä painalluksella siirrytään seuraavan numeron kohdalle. Jatka kunnes kaikki numerot ovat oikein ja viimeisen luvun kohdalla paina pitkään siirtyäksesi eteenpäin valikossa.

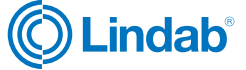

### <span id="page-14-0"></span>**Digitaaliset viestintäasetukset**

Rekistereitä 4x001-4x009 käytetään viestintäasetusten määrittämiseen. Kun yhteys muodostetaan ensimmäistä kertaa, aktivoituvat oletusasetukset.

Modbus-tunniste'(ID): sarjanumeron kolme viimeistä numeroa (näkyvät myös näytöllä, jos laite saa virtaa) Baudinopeus: 19200 Pariteetti: pariton Pysäytysbitit: 1

Kun mitä tahansa viestintäparametreja on päivitetty, laite on kuitattava virtakatkaisimesta, jotta muutokset tulevat voimaan.

### **Ohjausasetukset**

FTCU-säädintä voidaan lukea ja ohjata useilla eri tavoilla. Ensisijaisesti on asetettava seuraavat rekisterit sen määrittämiseen, mitä muuttujaa halutaan käyttää laitteen ohjaamiseen ja tuleeko ohjaussignaali analogisena tai digitaalisena.

- 1. Määritä rekisteriin 4×070, minkä tyyppistä toimintaa haluat laitteella ohjata (0 = ei ohjausta, 1 = säätöpellin asento, 2 = virtausmäärä).
- 2. Määritä rekisteriin 4×071 Modbus-ohjaus valitsemalla 0  $(0 = v \ddot{a}$ ylä, 1 = analogia).
- 3. Käytön aikana voidaan asetuspisteitä käyttää rekistereillä 4x302 (vaimentimen asento) ja 4 × 314 (virtaus) riippuen edellä olevan kohdan 1 asetuksesta. Säätöpellin asennon asetuspisteessä on ennalta määritetyt rajat 0-100 %, jossa 0 % tarkoittaa täysin suljettua ja 100 % tarkoittaa täysin avointa. Virtausrajojen oletusarvot ovat alla olevan taulukon mukaiset, mutta niitä voidaan muokata rekistereillä 4×315 ja 4×316. Oletusarvoiset maksimiarvot vastaavat ylärajaa, jolla tarkkuus voidaan taata. Arvoa voidaan säätää korkeammaksi, mutta tämä se saattaa heikentää lukemien tarkkuutta.

Kyseisten rekistereiden oletusarvot ovat alla olevan taulukon mukaiset. (Oletusarvo maksimivirtaukselle on 15 m/s.)

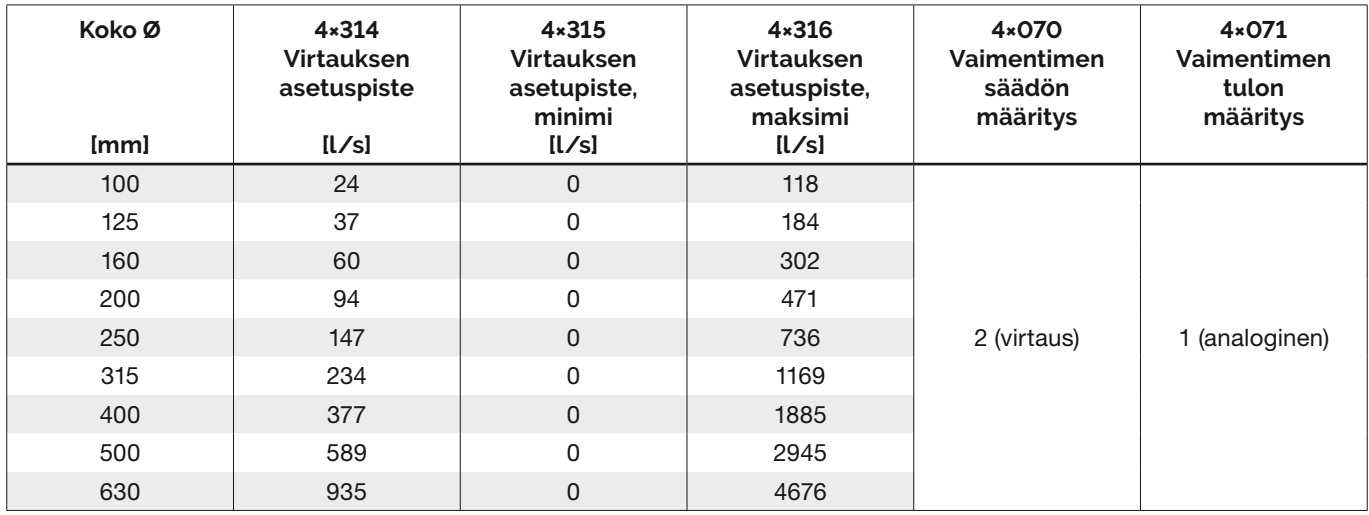

KATSO LIITTEENÄ OLEVASTA MODBUS-REKISTERISTÄ OHJEET REKISTERIN ARVOJEN MUUTTAMISEKSI. LAIN ARVOILLA ON SKAALAUSKERROIN JA JOTKUT OVAT KAHDESSA REKISTERISSÄ! JOILLAIN ARVOILLA ON SKAALAUSKERROIN JA JOTKUT OVAT KAHDESSA REKISTERISSÄ!

Kaikki käytettävissä olevat asetukset on esitetty liitteessä. Asetuksia muutetaan RS485-väylän kautta, ja se onnistuu miltä tahansa laitteelta ja määrityksistä, joiden tietoyhteys toimii Modbusia käyttämällä. Asetuksia voidaan tehdä myös UltraLink® -määritystyökalulla, jota käytetään PC:llä.

<span id="page-15-0"></span>**Analogiset viestintäasetukset**

### **Analogiatulon asetukset Modbus-väylän kautta**

Jos käytetään analogista tiedonsiirtoa (4×071=1), on määritettävä ohjausjännitealue ja myös vastaavat maksimi- ja minimiarvot.

- 1. Määritä rekisteri 4×500 analogiatulon määritykselle ((0) 0-10 V, (1) 10-0 V, (2) 2-10 V, (3) 10-2 V), jos käytät asetusarvojen analogista ohjausta. (Jos asetusarvoja ohjataan väylän kautta, tätä ei tarvita.)
- 2. Määritä rekisterit 4×501-504 ja vastaavat tiedot edellisessä vaiheessa valitun jännitealueen maksimi- ja minimitasoa varten. Rekisteriä 4×501-502 käytetään, jos laitetta ohjataan säätöpellin asennon perusteella (4×070=1) ja rekistereitä 4×503- 504 käytetään, jos laitetta ohjataan ilmavirtauksella (4×070 = 2). Jos asetusarvoja ohjataan väylän kautta, tätä ei tarvita.

Kyseisten rekistereiden oletusarvot ovat alla olevan taulukon mukaiset. (Oletusarvo maksimivirtaukselle on 7 m/s.)

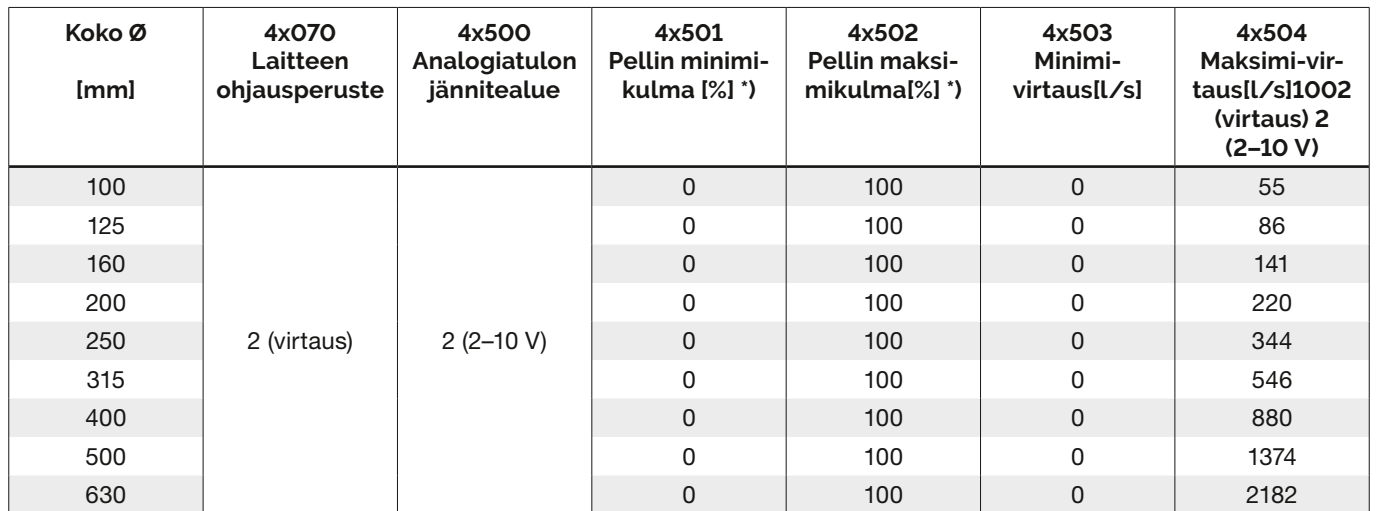

\*) 0 % tarkoittaa täysin suljettua vaimentimen asentoa ja 100 % täysin avointa.

KATSO LIITTEENÄ OLEVASTA MODBUS-REKISTERISTÄ OHJEET REKISTERIN ARVOJEN MUUTTAMISEKSI. JOILLAIN ARVOILLA ON SKAALAUSKERROIN JA JOTKUT OVAT KAHDESSA REKISTERISSÄ!

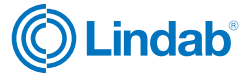

#### **Analogialähdön asetukset Modbus-väylän kautta**

Analogialähtö on aina aktiivinen, mutta sinun on määritettävä, millaisia tietoja haluat lukea kahdesta portista.

- 1. Määritä rekisterit 4×401 ja 4×431 analogisilta lähtöliittimiltä luettaville muuttujille (0 = virtaus, 1 = lämpötila, 2 = säätöpellin asento).
- 2. Määritä rekisterit 4×400 ja 4×430 analogialähdön tason määritykselle ((0) 0-10 V, (1) 10-0 V, (2) 2-10 V, (3) 10-2 V).
- 3. Määritä rekisterit 4×401-409 ja 4×431–439 sekä vastaavat tiedot edellisessä vaiheessa 2 valitun jännitealueen maksimi- ja minimitasoa varten. Sinun tarvitsee määrittää vain vaiheessa 1 valittua muuttujaa vastaavat maksimi- ja minimiarvot.

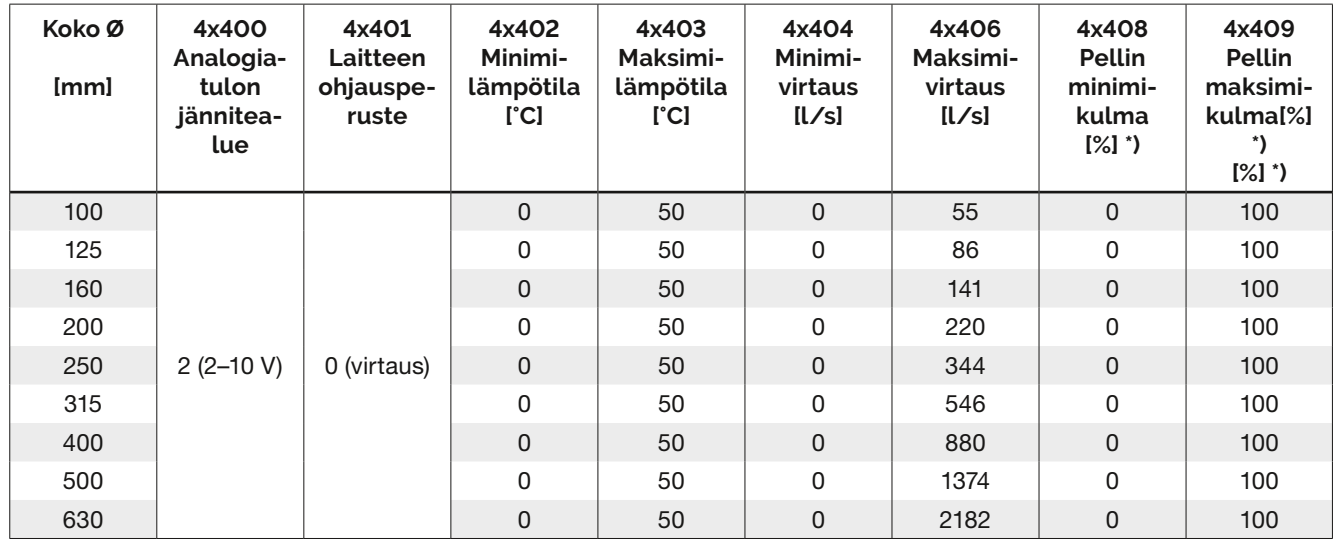

\*) 0 % tarkoittaa täysin suljettua vaimentimen asentoa ja 100 % täysin avointa.

Kyseisten rekistereiden oletusarvot "Analogialähtö 2" ovat alla olevan taulukon mukaiset. (Oletusarvo maksimivirtaukselle vastaa 7 m/s.)

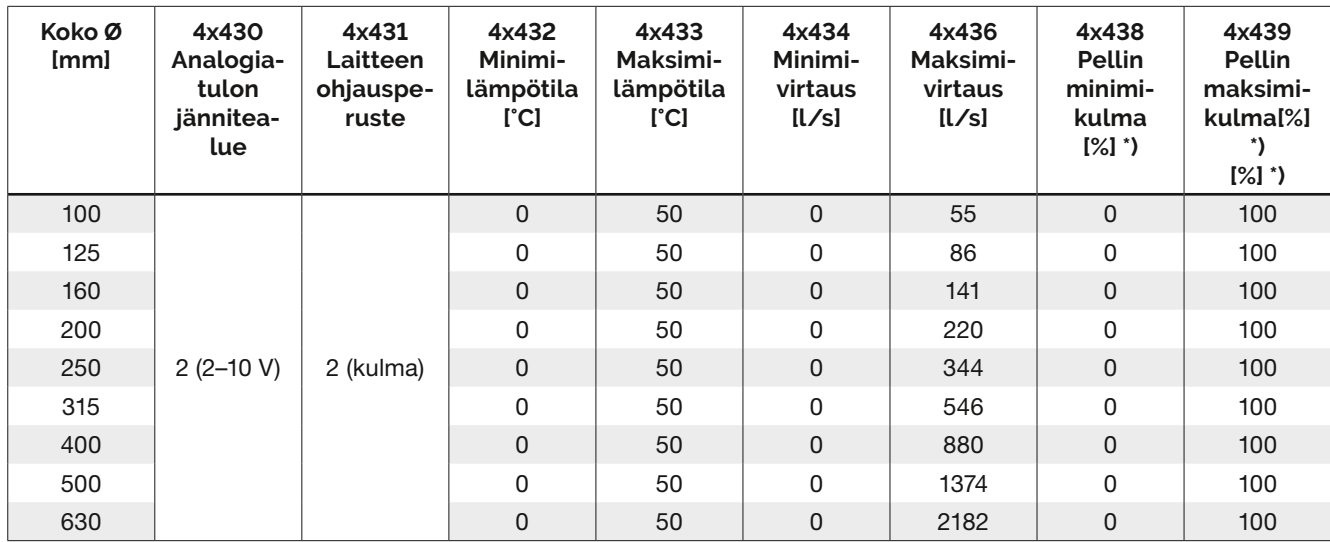

\*) 0 % tarkoittaa täysin suljettua vaimentimen asentoa ja 100 % täysin avointa.

KATSO LIITTEENÄ OLEVASTA MODBUS-REKISTERISTÄ OHJEET REKISTERIN ARVOJEN MUUTTAMISEKSI. JOILLAIN ARVOILLA ON SKAALAUSKERROIN JA JOTKUT OVAT KAHDESSA REKISTERISSÄ!

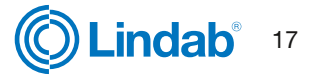

## <span id="page-17-0"></span>**Vianmääritys**

#### **Jos digitaalisen yhteyden muodostaminen epäonnistuu, tarkista seuraavat seikat ennen yhteydenottoa tukeen:**

- Tarkista baudinopeus, pariteetti ja pysäytysbitti ja varmista, että pääyksikkö käyttää samoja asetuksia kuin UltraLink-laitteet. Voit tehdä tämän matkapuhelimella ja OneLink-sovelluksella.
- -A ja +B muodostavat jatkuvasti yhteyden kaikkien tuotteiden välillä eikä -A:ta ja +B:tä sekoiteta.
- Väylän ulkoasu ei saa olla tähtiliitäntä.
- Virransyöttökaapelit liitetään identtisesti kaikkiin tuotteisiin ja muuntajiin, eli G liitetään G:hen (24V) ja G0 liitetään G0:aan (GND).
- Suoja on jatkuvasti väylässä ja maadoitettu vain muuntajassa ja väylän viimeisessä UltraLinkissä.
- Väylässä on enintään 30 laitetta. (Asenna toistin, jos laitteita on yli 30.)
- Väylän kokonaispituus on enintään 300 m. (Asenna toistin, jos väyläkaapelin pituus on yli 300 m.)
- Yritä muodostaa yhteys tietokoneeseen määritystyökalulla ja RS485-USB-muuntimella.
- Pidä liitoskaapeleiden (kuten esiasennetun kaapelin) kokonaispituus 30 laitteen väylässä ja enintään 21 metrissä.

Ennen taulukon toimenpiteitä, tarkasta seuraavat asiat:

- Belimon toimilaitteen suunta-asetus on 1
- Belimon vapautuspaineke on ylhäällä.
- Tee Reboot Bluetooth-sovelluksesta.

#### **Jos analogisen yhteyden muodostaminen epäonnistuu, tarkista seuraavat seikat:**

- Mittaa jännite ruuviliittimessä. Sen pitäisi olla sama kuin laitetta ohjaavassa säätimessä.
- Jos jännite ei ole oikea, tarkista, että johto on tiukasti kiinni UltraLink-liittimessä. Jos näin ei ole, UltraLink ei ehkä pysty poimimaan signaalia.

### **Ongelmat UltraLinkin Bluetooth-yhteydessä:**

- UltraLinkin näytön kannessa on oltava Bluetooth-logo, jotta siinä voi käyttää Bluetooth-toimintoa.
- Jotta voit käyttää UltraLinkiä Bluetoothin kautta, anna oikea PIN-koodi ennen yhteyden muodostamista. Jos et pysty muodostamaan yhteyttä, tarkista järjestelmänvalvojalta, että PIN-koodi on oikea.

### **Virhekoodit**

Ongelman ilmetessä tilan merkkivalo alkaa vilkkua, ja näytölle tulee virhekoodi. Alla olevassa taulukossa ovat ongelmat ja niiden mahdolliset ratkaisut.

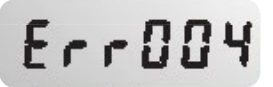

• kanavaosa on vioittunut Palauta tehdasasetukset OneLink-sovelluksella

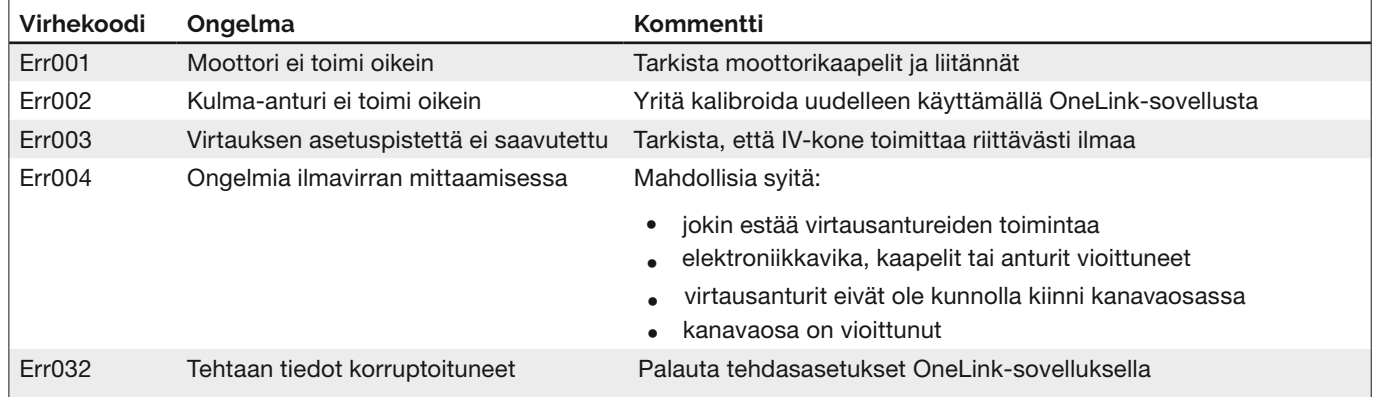

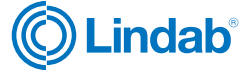

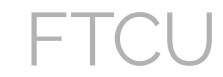

## <span id="page-18-0"></span>**Tekniset tiedot**

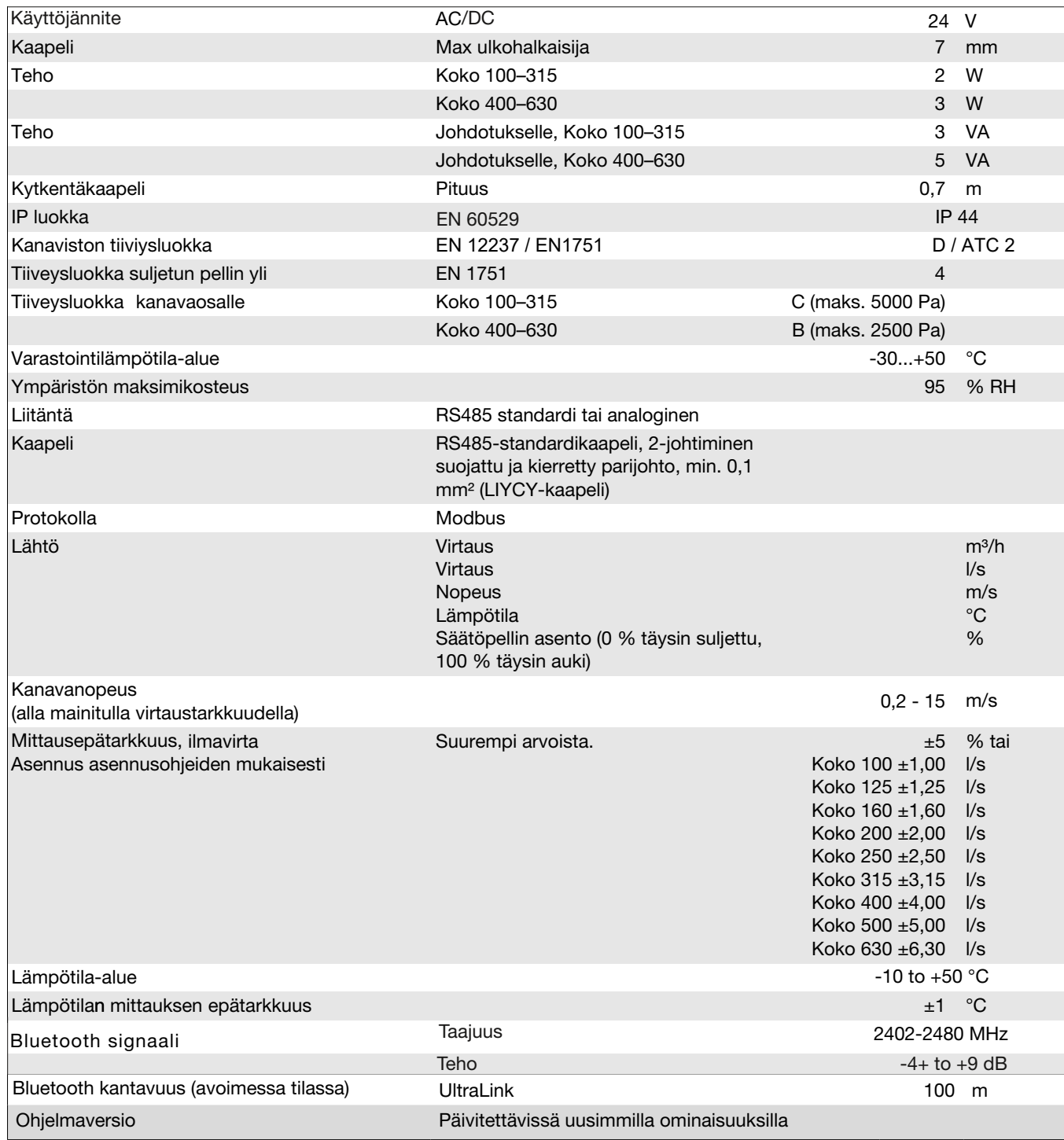

### <span id="page-19-0"></span>**Airflows**

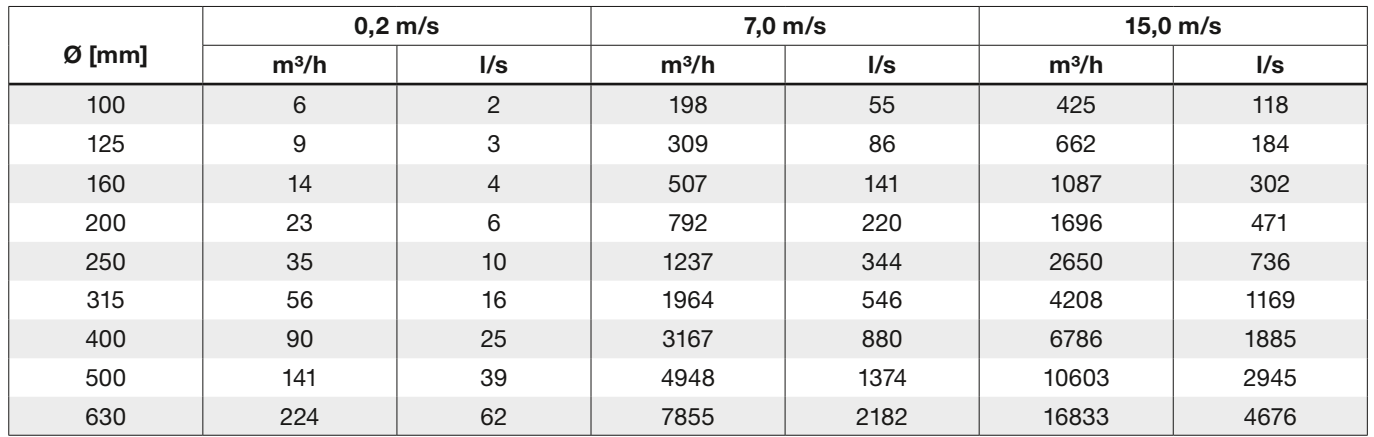

## **Appendix A – Modbus register**

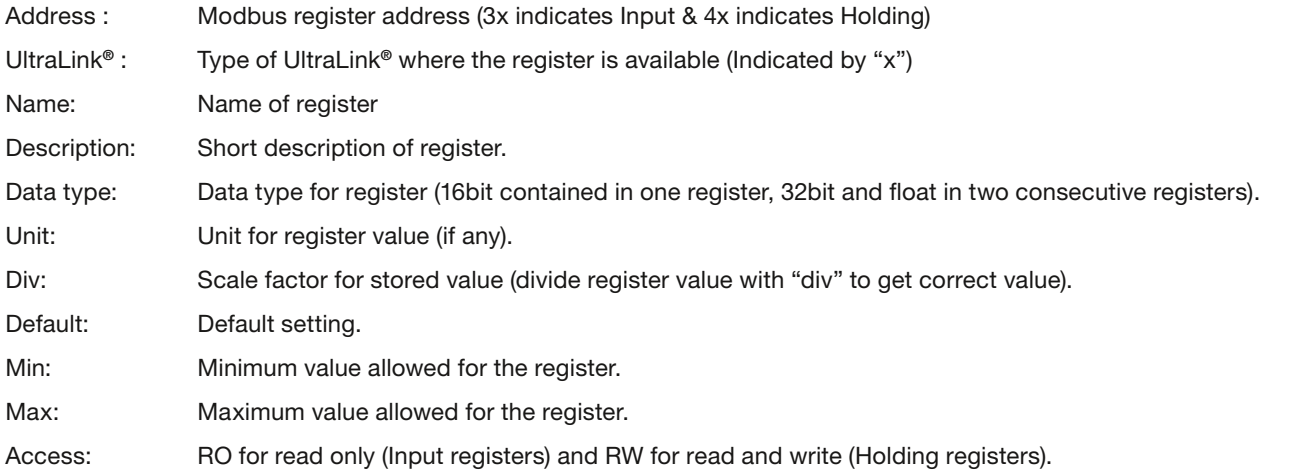

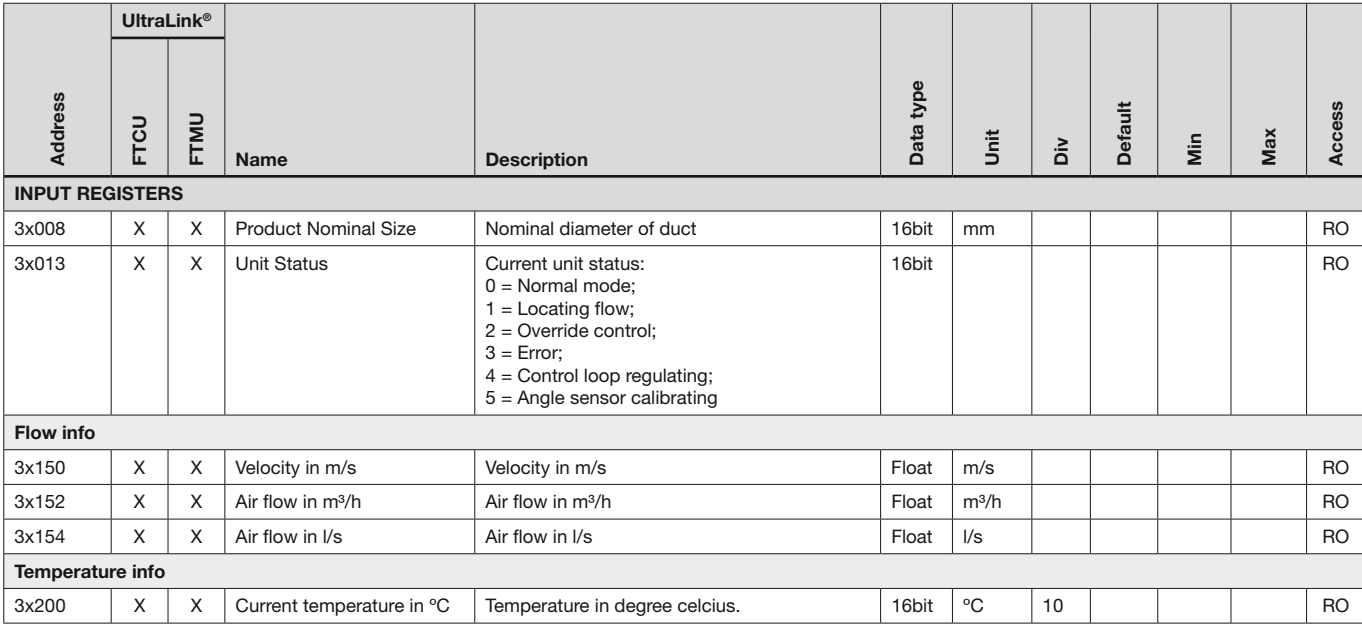

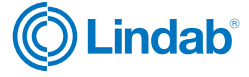

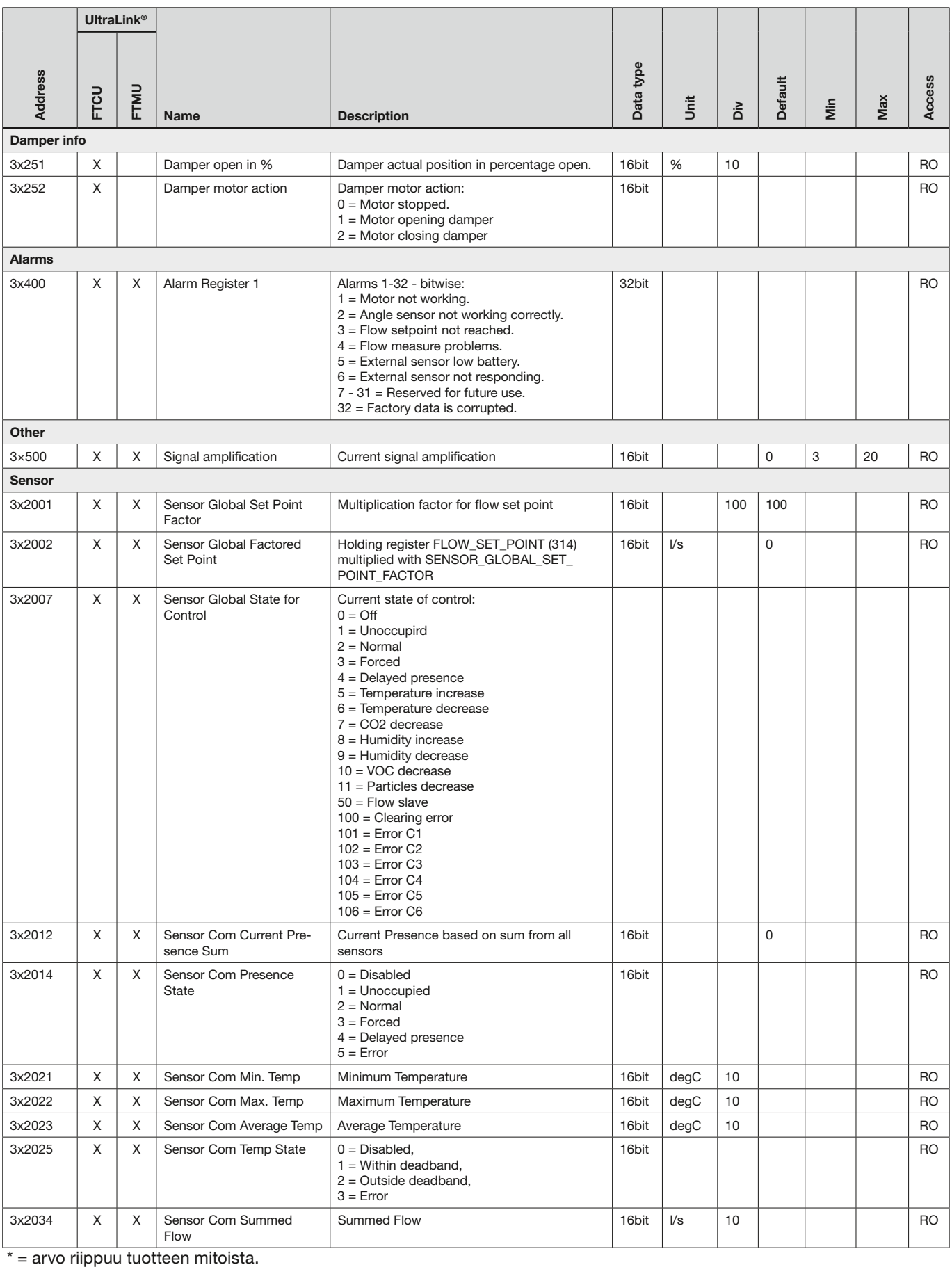

 $\overline{\text{I}^*}$  = arvo riippuu tuotteen mitoista.

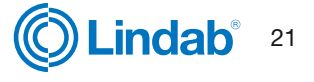

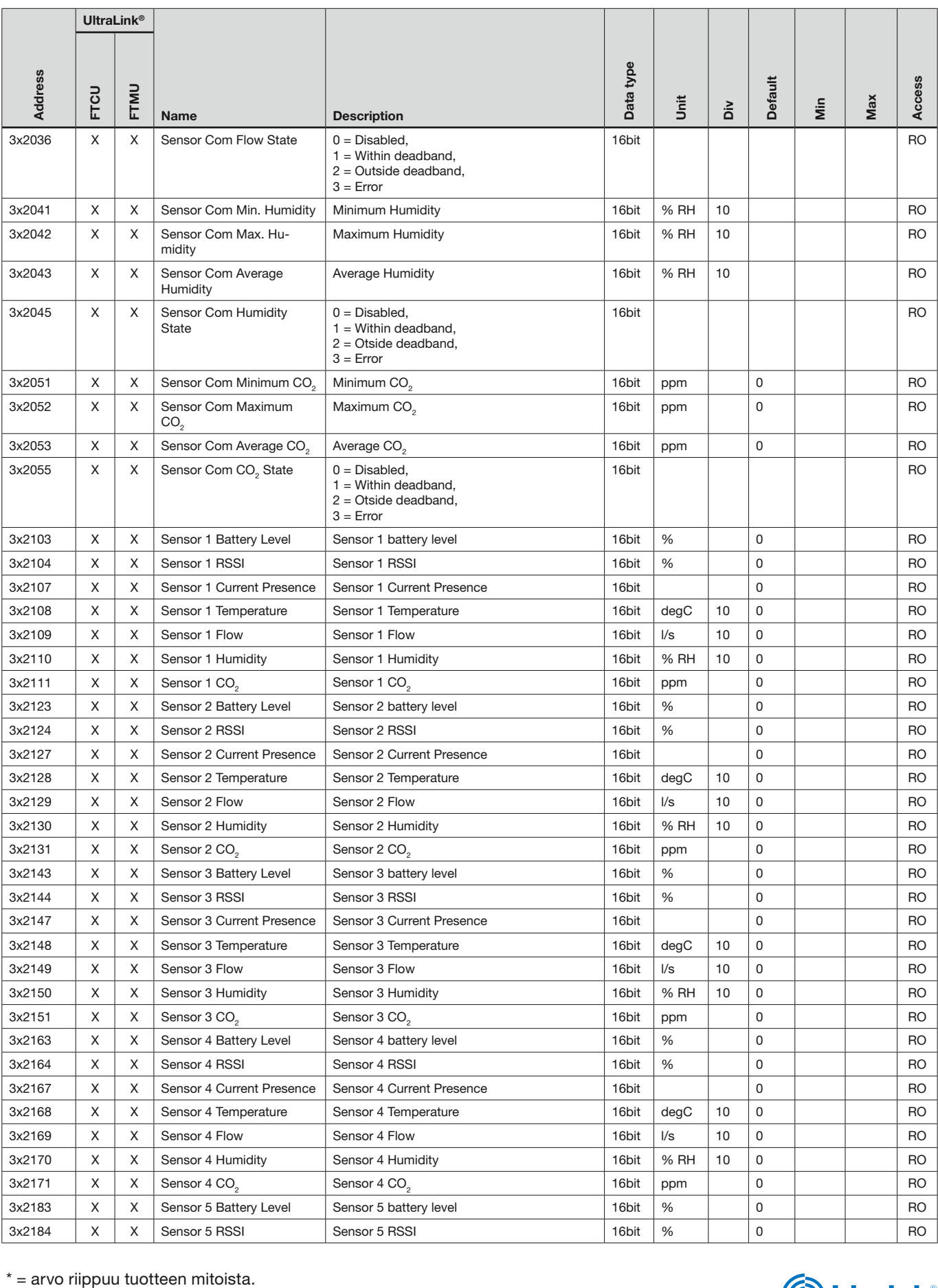

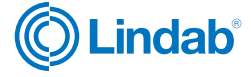

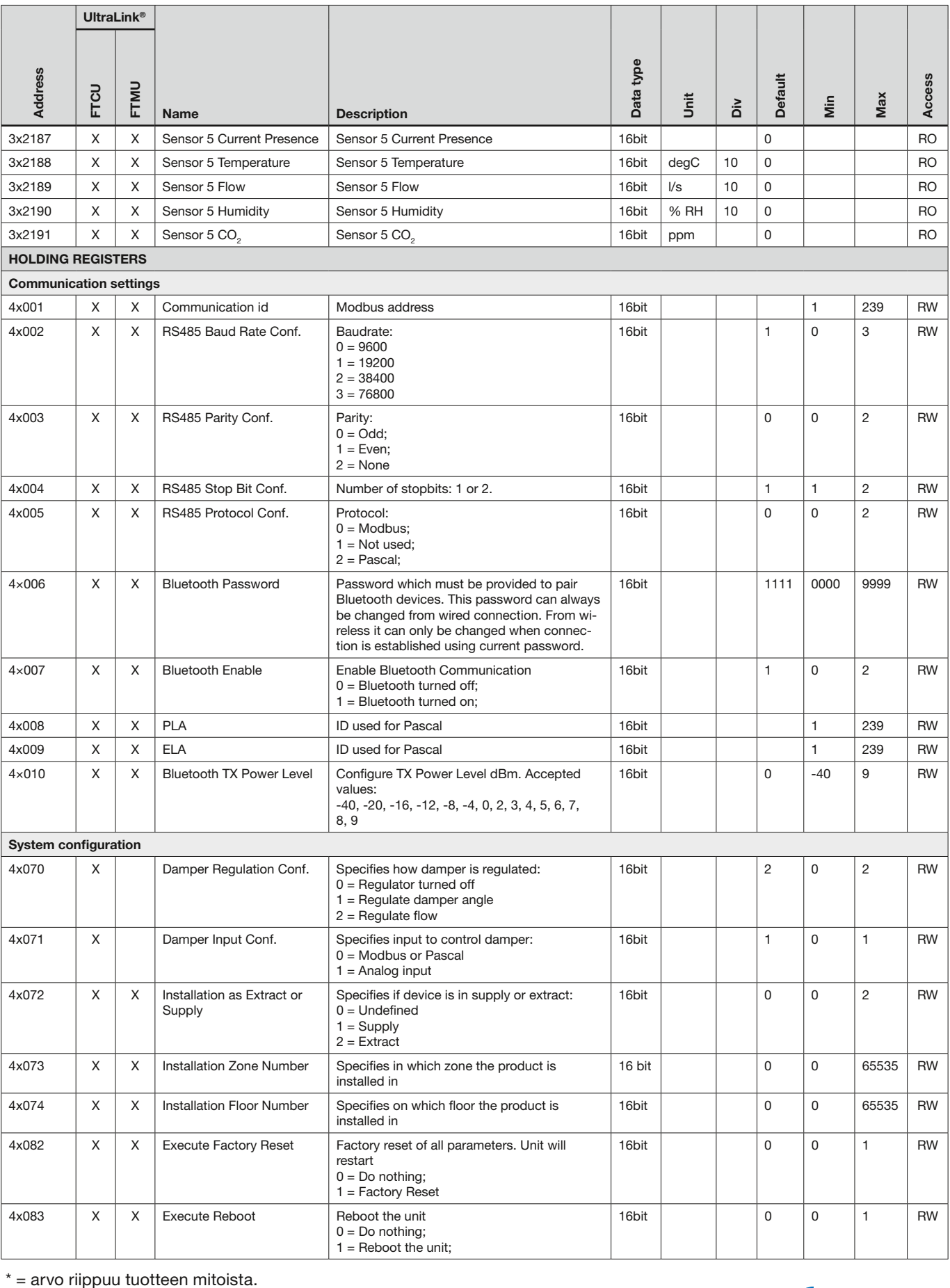

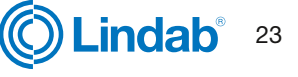

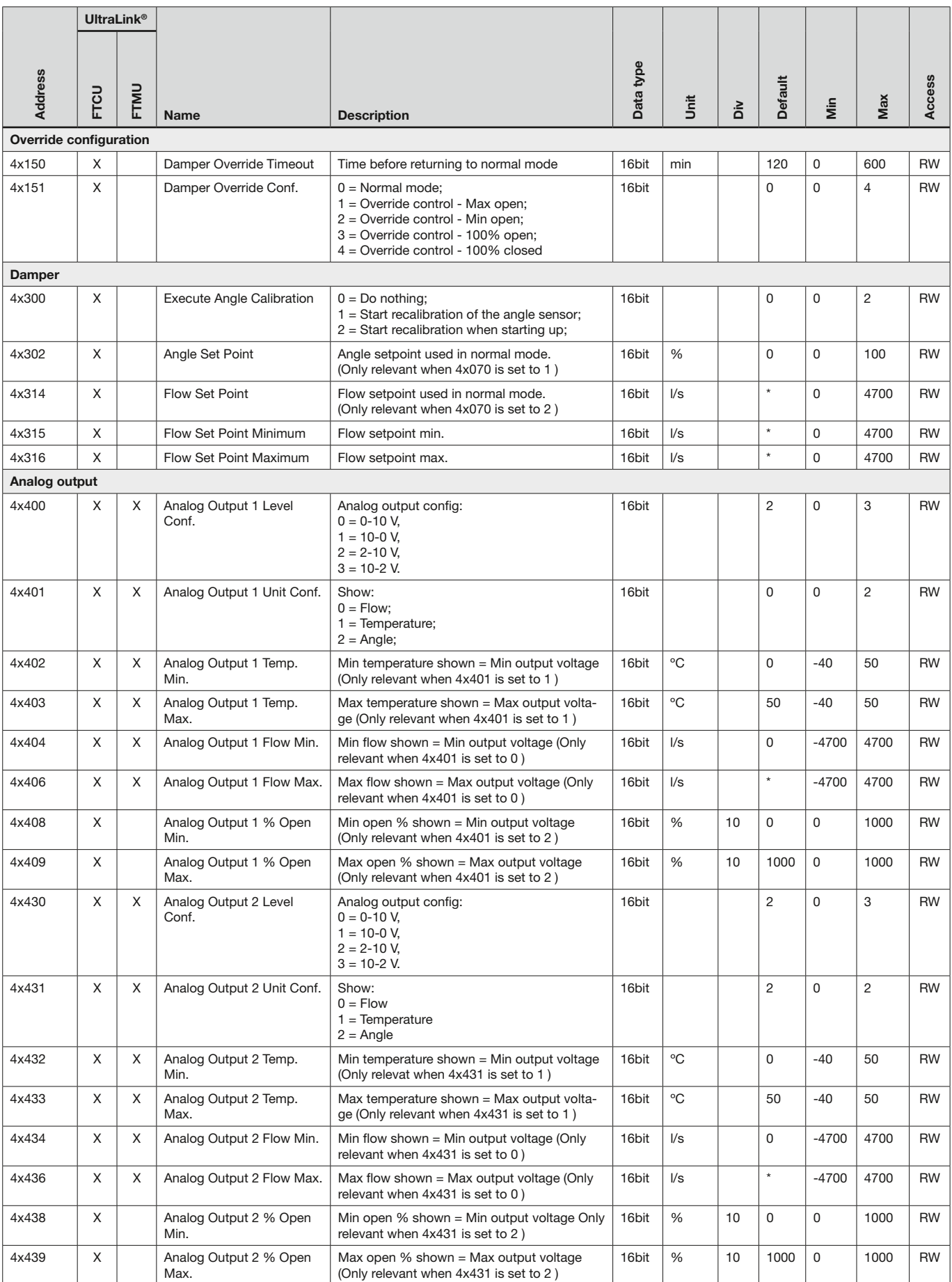

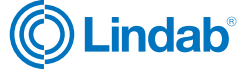

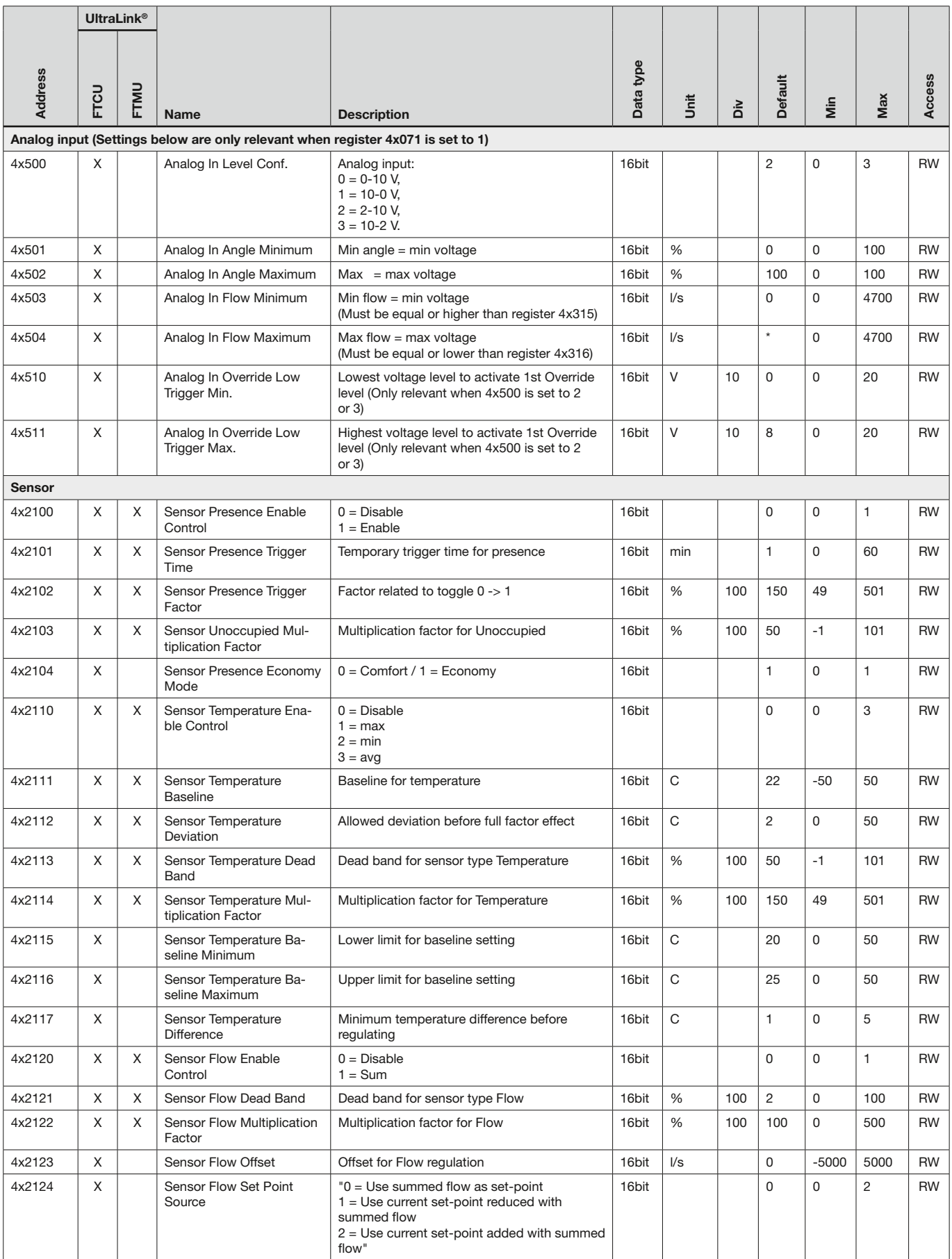

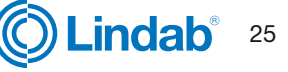

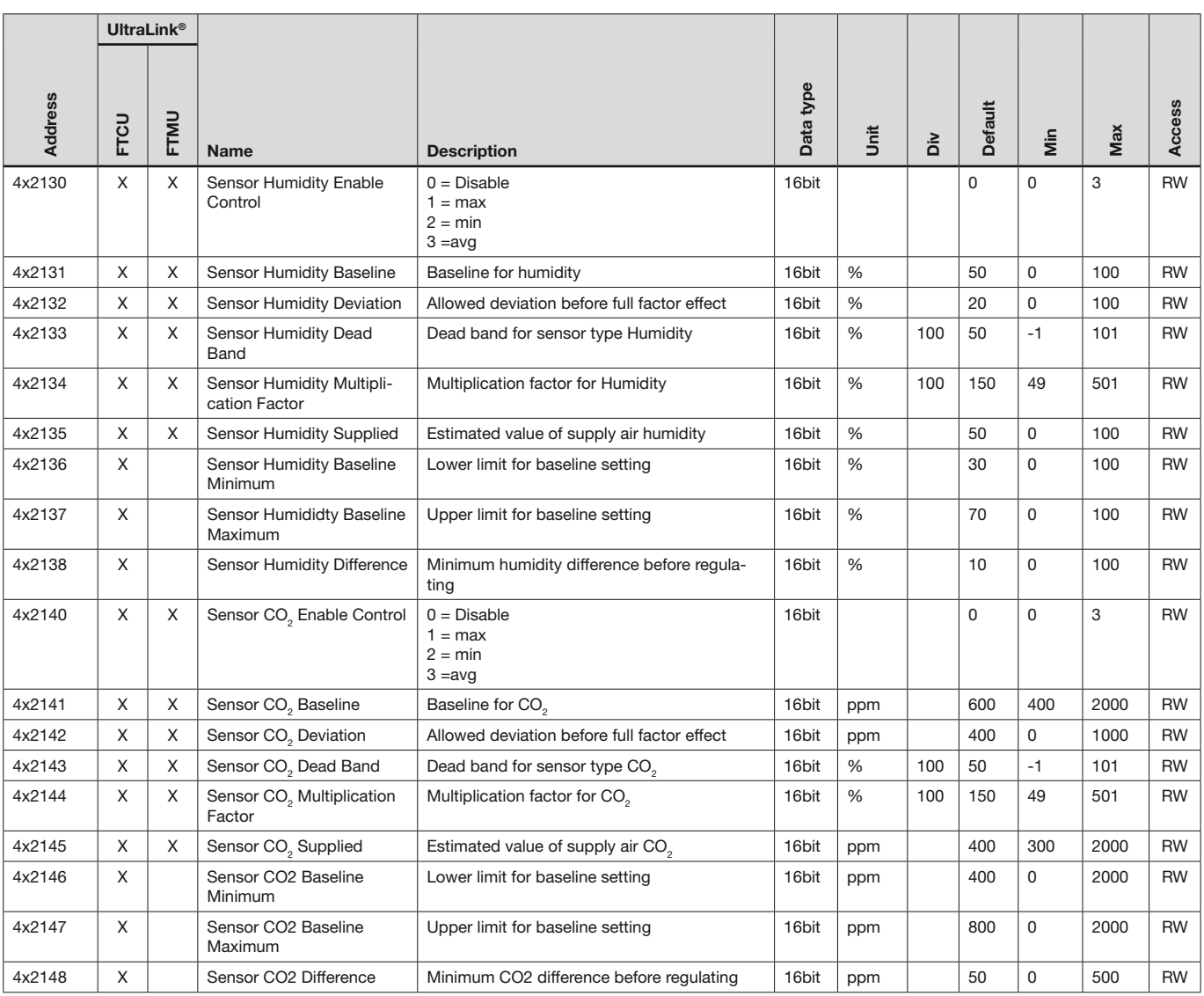

 $* =$  arvo riippuu tuotteen mitoista.

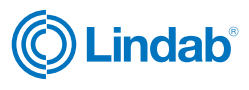

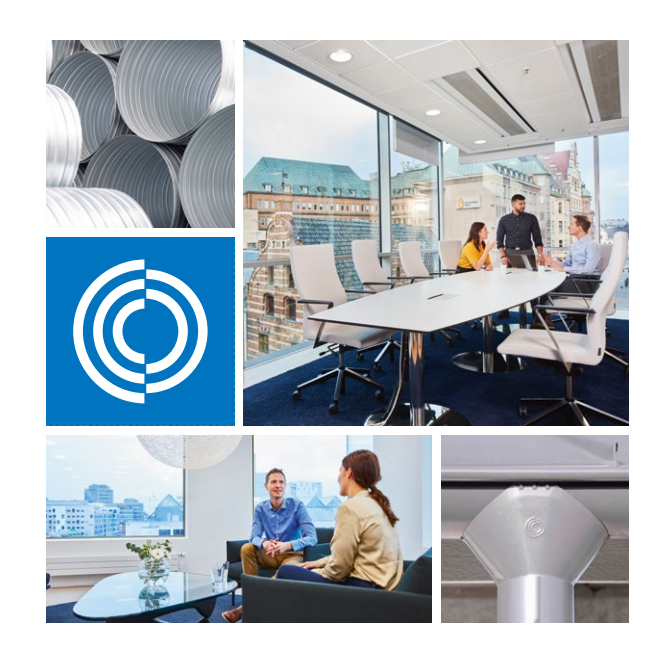

Useimmat meistä viettävät suurimman osan ajasta sisätiloissa. Laadukas sisäilma on ratkaiseva tekijä, kuinka viihdymme, kuinka tuottavia olemme ja kuinka pysymme terveinä.

Siksi me Lindabilla olemme ottaneet tärkeimmäksi tavoitteeksi panostaa sisäilmaan, joka lisää ihmisten hyvinvointia. Päästäksemme tavoitteeseen kehitämme energiatehokkaita ilmanvaihtoratkaisuja ja kestäviä rakennustuotteita kierrätettävistä materiaaleista. Tarjoamamme tuotteet ja ratkaisut ovat kestäviä sekä ihmisille että ympäristölle.

Lindab | Laadukasta sisäilmaa

Oy Lindab Ab

Juvan teollisuuskatu 3 02920 ESPOO p. 020 785 1010

Kankitie 3 40320 Jyväskylä p. 020 785 1010 Sähköposti

info.finland@lindab.com etunimi.sukunimi@lindab.com tilaus@lindab.com

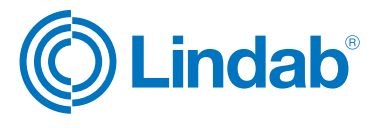